#### **Міністерство освіти і науки України**

#### **Відокремлений структурний підрозділ «Тернопільський фаховий коледж Тернопільського національного технічного університету імені Івана Пулюя»**

(повне найменування вищого навчального закладу)

**Відділення телекомунікацій та електронних систем**

(назва відділення)

**Циклова комісія комп'ютерної інженерії**

(повна назва циклової комісії)

# **ПОЯСНЮВАЛЬНА ЗАПИСКА**

до кваліфікаційної роботи

бакалавра

(освітній ступінь)

**на тему:** Розробка проекту електроного метроному

Виконав: студент VІ курсу, групи КІб-602

Спеціальності **123 Комп'ютерна інженерія** (шифр і назва, спеціальності)

> \_\_\_\_\_\_\_\_\_\_\_\_Сергій Івачевський (ім'я та прізвище)

Керівник Василь Яцишин

(ім'я та прізвище)

Рецензент

(ім'я та прізвище)

## **ВІДОКРЕМЛЕНИЙ СТРУКТУРНИЙ ПІДРОЗДІЛ «ТЕРНОПІЛЬСЬКИЙ ФАХОВИЙ КОЛЕДЖ ТЕРНОПІЛЬСЬКОГО НАЦІОНАЛЬНОГО ТЕХНІЧНОГО УНІВЕРСИТЕТУ імені ІВАНА ПУЛЮЯ»**

Відділення телекомунікацій та електронних систем Циклова комісія комп'ютерної інженерії Освітній ступінь бакалавр Освітньо-професійна програма: Комп'ютерна інженерія Спеціальність: 123 Комп'ютерна інженерія Галузь знань: 12 Інформаційні технології

 **ЗАТВЕРДЖУЮ**

Голова циклової комісії комп'ютерної інженерії \_\_\_\_\_\_\_\_\_\_\_\_\_Андрій ЮЗЬКІВ "08" травня 2024 року

## **З А В Д А Н Н Я НА КВАЛІФІКАЦІЙНУ РОБОТУ СТУДЕНТУ**

Івачевський Сергій Юрійович (прізвище, ім'я, по батькові)

1. Тема кваліфікаційної роботи Розробка проекту електроного метроному

керівник роботи Яцишин Василь Володимирович ( прізвище, ім'я, по батькові)

затверджені наказом Відокремленого структурного підрозділу «Тернопільський фаховий коледж Тернопільського національного технічного університетут імені Івана Пулюя» від 07.05.2024 р №4/9-224.

2. Строк подання студентом роботи: 21 червня 2024 року.

3. Вихідні дані до роботи: технічне завдання на розробку метронома, документація на esp-32, стандарти IEEE 29148-2018, IEEE 29119

4. Зміст розрахунково-пояснювальної записки (перелік питань, які потрібно розробити): Загальний розділ. Розробка технічного та робочого проєкту. Спеціальний розділ. Економічний розділ. Охорона праці, техніка безпеки та екологічні вимоги.

#### 5. Перелік графічного матеріалу (з точним зазначенням обов'язкових креслень)

- схема структурна розміщення елементів;
- схема підключення елементів системи;
- перелік елементів системи ;
- блок схема ;
- текст програми;
- таблиця техніко-економічних показників.

#### 6. Консультанти розділів роботи

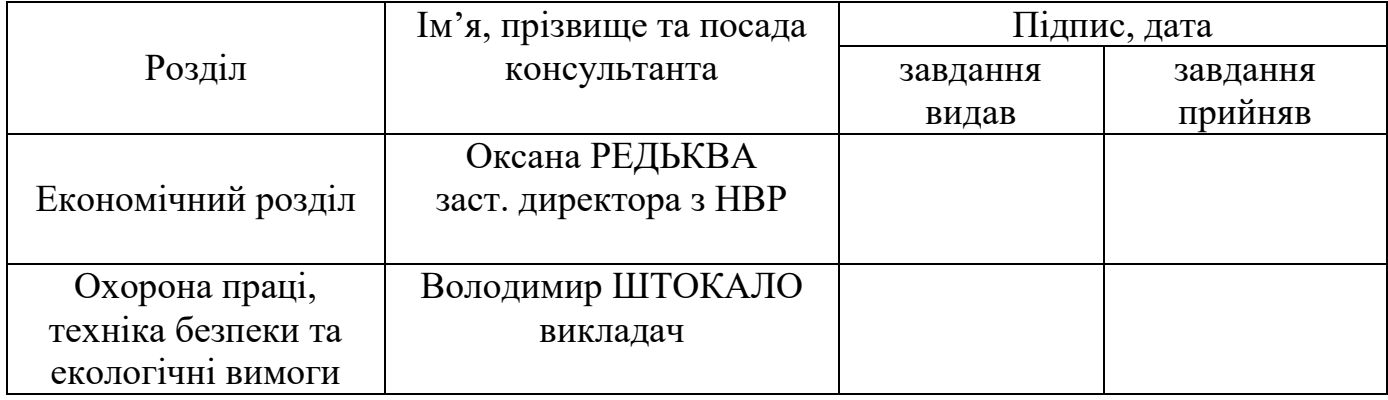

# **КАЛЕНДАРНИЙ ПЛАН**

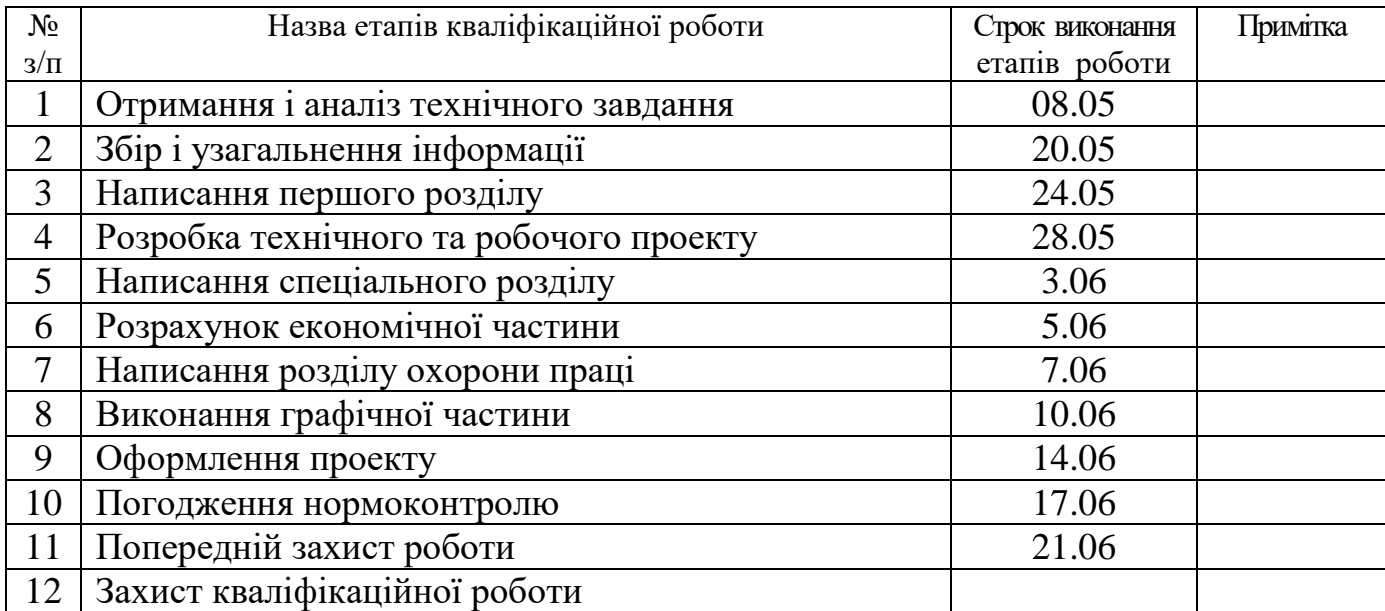

7. Дата видачі завдання: 08 травня 2024 року

Студент **Сергій Івачевський** ( підпис ) (ім'я та прізвище)

Керівник роботи  $\frac{\text{Bacunb} \ \text{Squilibrium}}{\text{(nique)}}$ (ім'я та прізвище)

#### **АНОТАЦІЯ**

Цей дипломний проект присвячений розробці метронома, спеціального пристрою, який використовується для забезпечення точного ритму у музичній практиці. Структура проекту включає кілька ключових розділів, що охоплюють різні аспекти розробки та функціонування метронома. У вступному розділі проводиться обґрунтування актуальності теми проекту та проводиться аналіз існуючих рішень у цій сфері.

Основний розділ розкриває деталі щодо вибору елементної бази для розробки метронома та необхідних алгоритмів для його коректної роботи. Спеціальний розділ містить інструкції з експлуатації метронома, а також методики перевірки його функціонування. Економічний аспект досліджується у четвертому розділі, де розглядається розрахунок собівартості пристрою. У п'ятому розділі детально розглядаються питання безпеки, санітарних вимог і необхідності застосування засобів пожежогасіння.

Графічна частина проекту включає текст програми, техно-економічні показники, структурну та функціональну схеми, а також алгоритм роботи, представлені на окремих аркушах формату А1.

#### **ANNOTATION**

This thesis project is dedicated to the development of a metronome, a special device used to ensure precise rhythm in musical practice. The structure of the project includes several key sections that cover various aspects of the development and operation of the metronome. The introductory section provides a rationale for the relevance of the project topic and analyzes existing solutions in this field.

The main section details the selection of the component base for the metronome development and the necessary algorithms for its correct operation. A special section contains instructions for operating the metronome, as well as methods for checking its functionality. The economic aspect is examined in the fourth section, where the cost calculation of the device is considered. The fifth section thoroughly discusses safety issues, sanitary requirements, and the necessity of fire-fighting measures.

The graphic part of the project includes the program text, techno-economic indicators, structural and functional diagrams, as well as the operation algorithm, presented on separate sheets of A1 format.

# **ЗМІСТ**

<span id="page-5-0"></span>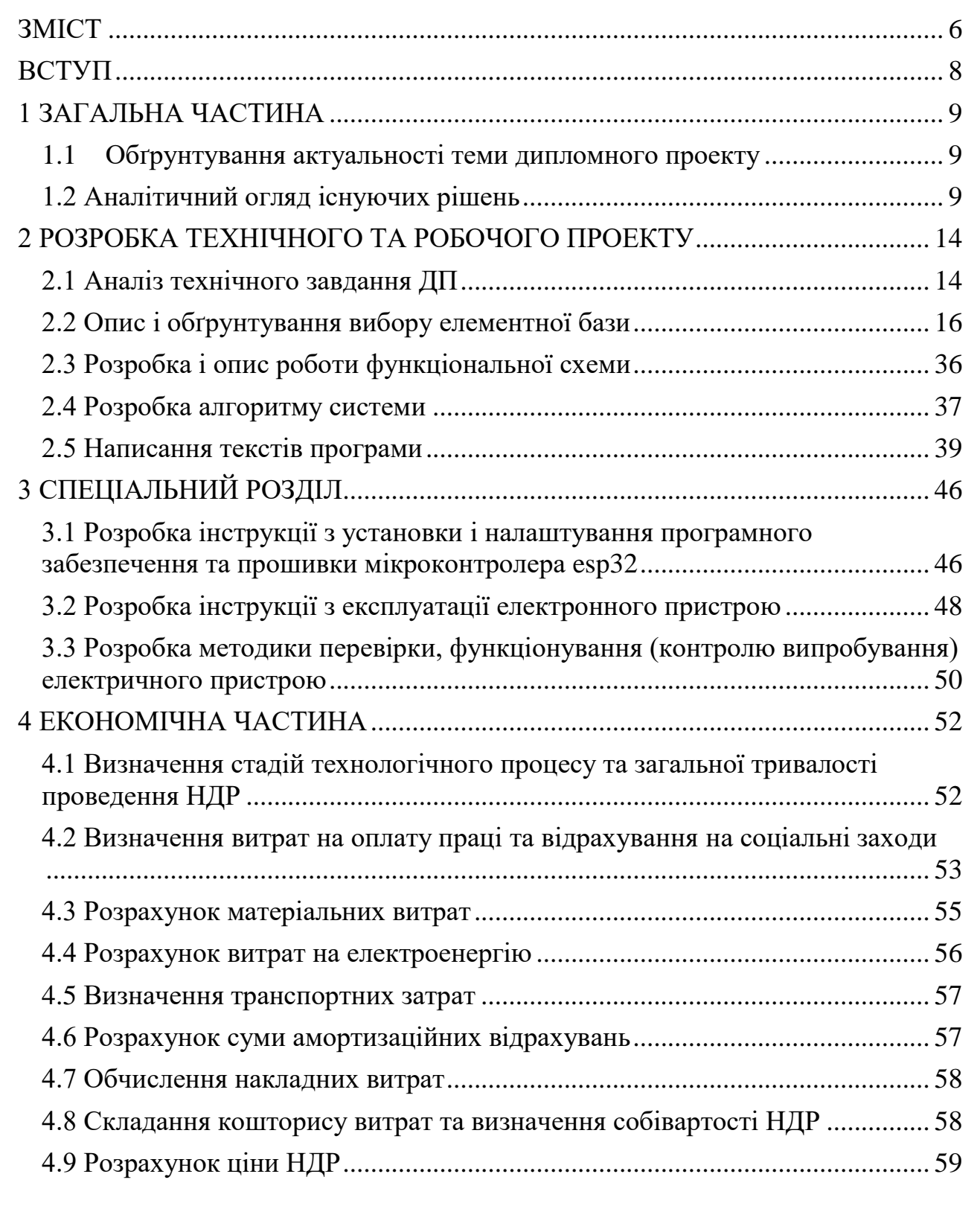

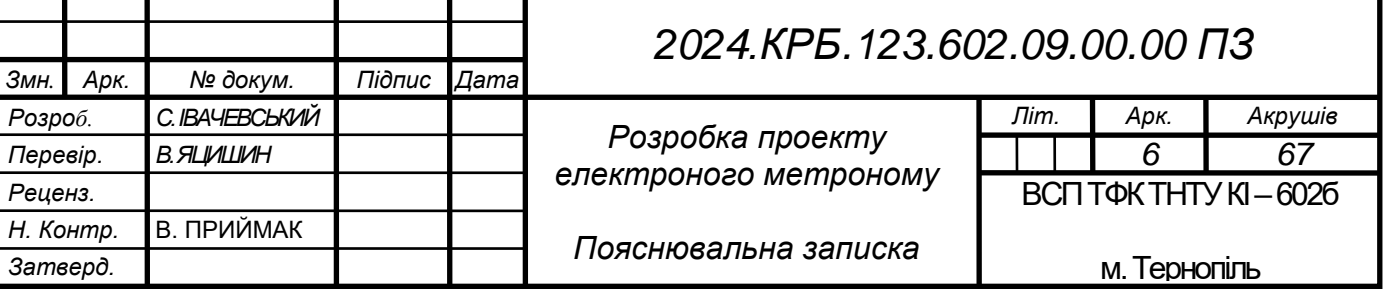

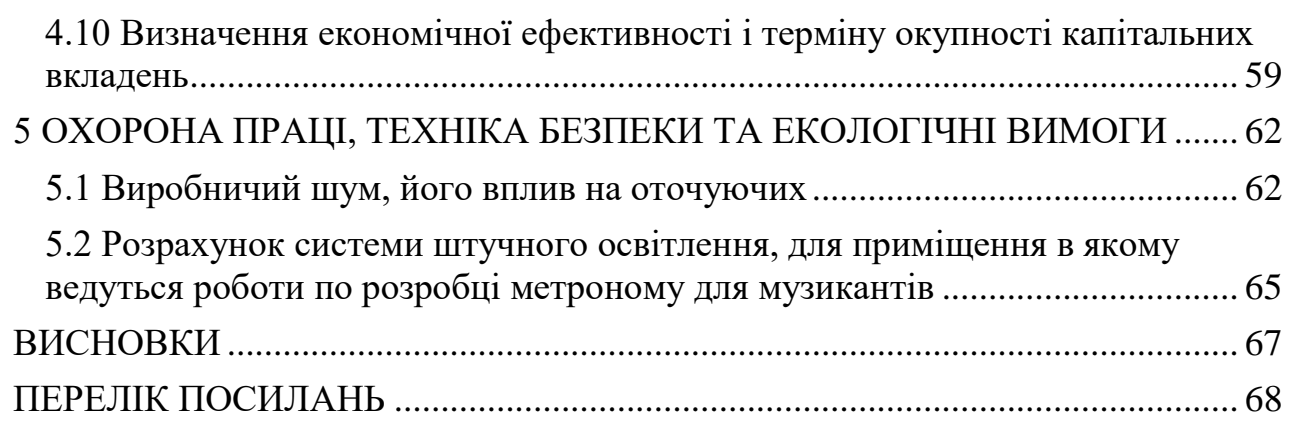

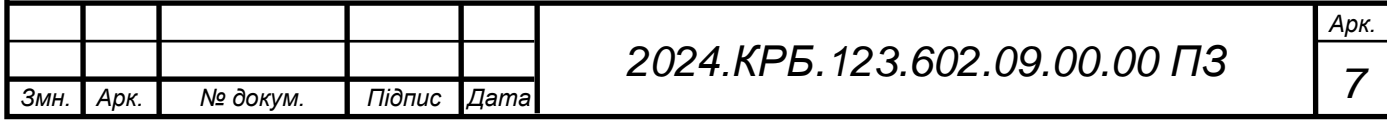

#### **ВСТУП**

<span id="page-7-0"></span>Метроном – це невід'ємний інструмент для музикантів будь-якого рівня майстерності. Він став не лише незамінною частиною їхньої практики, але й невід'ємним помічником під час виступів. У музичному світі метроном відіграє ключову роль у забезпеченні точності та стабільності ритму, незалежно від жанру чи інструменту. Від класичної музики до сучасного року, метроном допомагає музикантам втримувати правильний темп та створювати музику відповідно до їхніх вимог та виразності.

Одним із ключових аспектів роботи метронома є точність вимірювання темпу. Електронні метрономи мають високу точність і можуть забезпечити стабільний темп навіть на високих швидкостях. Крім того, вони часто оснащені різноманітними функціями, такими як можливість налаштування ритмів, звукових сигналів, а також вбудовані таймери і метрономи з можливістю пам'яті для зберігання різних ритмів та налаштувань, що робить їх універсальними інструментами для різних музичних потреб.

Зручний інтерфейс та розширені функції роблять метрономи доступними і привабливими для музикантів різних рівнів. Інтуїтивно зрозумілі контролі, наявність екранів з інформацією про темп і ритм, а також можливість налаштування звуків дозволяють музикантам швидко налаштувати метроном під свої потреби. Додаткові функції, такі як вбудовані метрономи для підтримки складних ритмів або можливість синхронізації з іншими пристроями, допомагають музикантам ефективніше працювати над своїм музичним матеріалом.

Вплив метронома на музичну спільноту надзвичайно великий. Він не лише допомагає музикантам зберегти точність та стабільність ритму, але й сприяє розвитку їхніх музичних навичок і виразності. Постійний розвиток технологій веде до появи нових можливостей для метрономів, які можуть стати ще більш ефективними та зручними для музикантів у майбутньому.

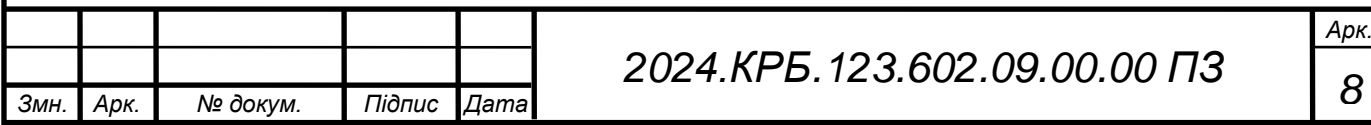

# **1 ЗАГАЛЬНА ЧАСТИНА**

#### <span id="page-8-1"></span><span id="page-8-0"></span>**1.1 Обґрунтування актуальності теми дипломного проекту**

Метою даного дипломного проекту є розробка інноваційного метронома для музикантів. З урахуванням постійного розвитку технологій та їхнього впливу на музичну сферу, необхідно створити сучасний інструмент, який відповідатиме потребам сучасних виконавців.

Метроном вже давно є невід'ємною частиною тренувань та виступів музикантів, проте на сьогоднішній день існуючі моделі часто обмежені своїми можливостями та функціоналом. Спрощений дизайн і несучасні технології ускладнюють процес практики та обмежують креативність виконавців. Розробка сучасного метронома, який інтегрує в себе передові технології, такі як штучний інтелект та інтерфейси з підтримкою штучного інтелекту, дозволить музикантам отримати нові можливості для контролю над ритмом та творчості.

Спеціалізований метроном з розумними функціями може надати музикантам широкий спектр інструментів для розвитку їхніх навичок та виразності в музичному виконанні. Враховуючи постійний попит на нові технологічні рішення у музичній індустрії, розробка сучасного метронома відповідає сучасним вимогам та має потенціал стати важливим інструментом для музикантів у їхній творчості та професійному розвитку.

#### <span id="page-8-2"></span>**1.2 Аналітичний огляд існуючих рішень**

Аналітичний огляд існуючих рішень у сфері розробки метрономів.

1. Korg TM-60 Combo Tuner Metronome – цей метроном поєднує в собі функції метроному та тюнера і відомий своєю надійністю та точністю. Він має різні режими метроному, включаючи традиційний та підвід. Крім того, він оснащений яскравим екраном та можливістю налаштування звукових сигналів та ритмів.

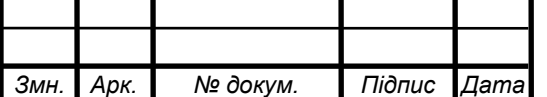

Зовнішній вигляд Korg TM-60 Combo Tuner Metronome зображено на рисунку 1.1

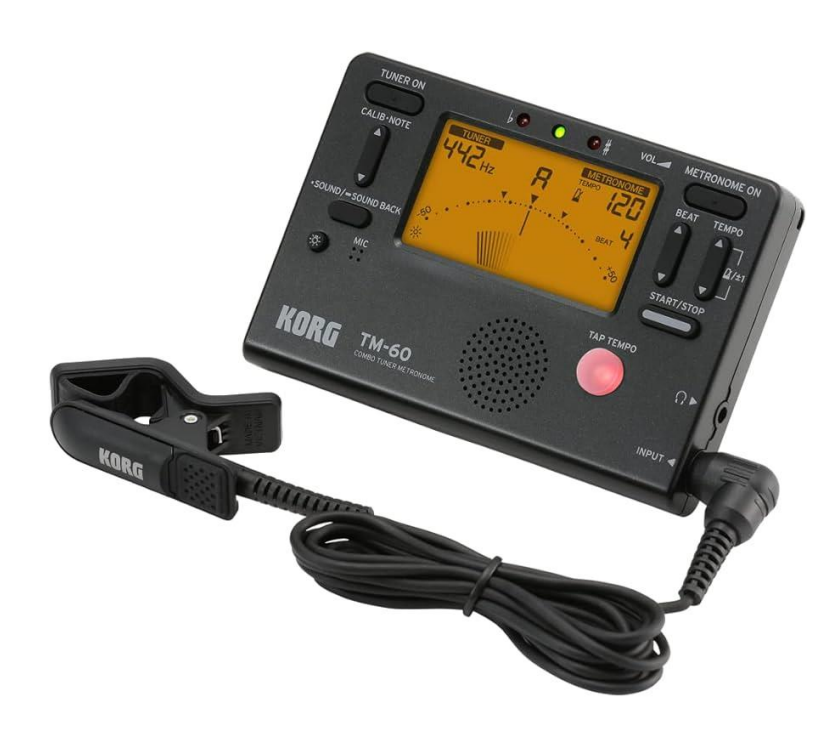

Рисунок 1.1 – Метроном Korg TM-60 Combo Tuner Metronome

Особливості Korg TM-60 Combo Tuner Metronome

 Функція тюнера – метроном оснащений вбудованим тюнером, який дозволяє музикантам налаштовувати свої інструменти на необхідні ноти. Він працює в широкому діапазоні від A0 (27,5 Гц) до C8 (4186 Гц) і має високу точність налаштування, ±1 цент.

 Дисплей – простий у використанні LCD дисплей відображає всю необхідну інформацію, включаючи темп, налаштування та режими роботи.

Характеристика:

- Темп від 30 до 252 ударів за хвилину.
- Точність тюнера  $\pm 1\%$ .

Дисплей LCD.

Живлення 2 батарейки AAA.

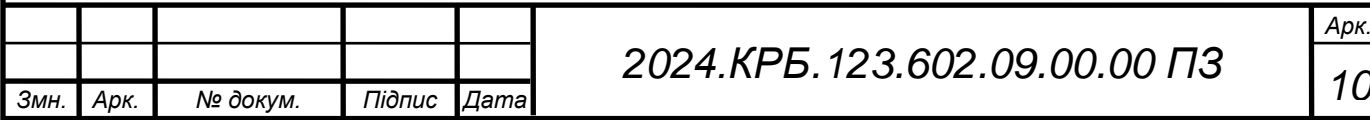

2. Boss DB-90 Dr. Beat Metronome – цей метроном є популярним серед професійних музикантів і має ряд передових функцій. Він має можливість програмування складних ритмів, підтримку віддаленого керування, а також можливість запису та відтворення музичних партій. Крім того, він оснащений різноманітними звуковими сигналами та можливістю налаштування гучності.

Зовнішній вигляд Boss DB90 Dr.Beat Metronome зображено на рисунку 1.2

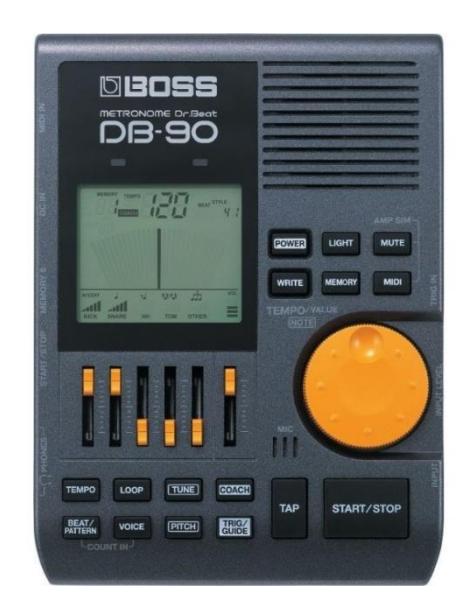

Рисунок 1.2 – Метроном Boss DB90 Dr.Beat Metronome

Особливості Boss DB-90 Dr. Beat Metronome:

 Широкий діапазон темпу – Він може працювати в діапазоні від 30 до 250 ударів за хвилину, що дозволяє використовувати його для різних музичних жанрів та стилів.

Точність – Метроном має високу точність,  $\pm 0.1\%$ , що забезпечує стабільний ритм для музикантів.

 Програмування складних ритмів – Boss DB-90 дозволяє програмувати складні ритми та метроакценти для вивчення та практики. Характеристика:

Темп від 30 до 250 ударів за хвилину.

– Точність  $\pm 0,1\%$ .

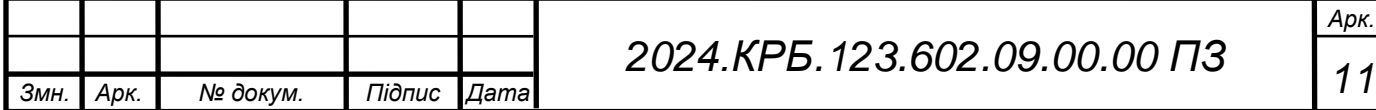

- Частотний діапазон 23 Гц 23 кГц.
- Вихіди міні-джеки для навушників та зовнішніх джеків.
- Живлення адаптер або батарейки.

3. Peterson BodyBeat Pulse Solo – цей метроном відзначається своєю інноваційною технологією "BodyBeat", яка дозволяє музикантам відчувати ритм за допомогою вібрації. Він має компактний дизайн та можливість налаштування різних типів ритмів та темпів.

Зовнішній вигляд Peterson BodyBeat Pulse Solo зображено на рисунку 1.3

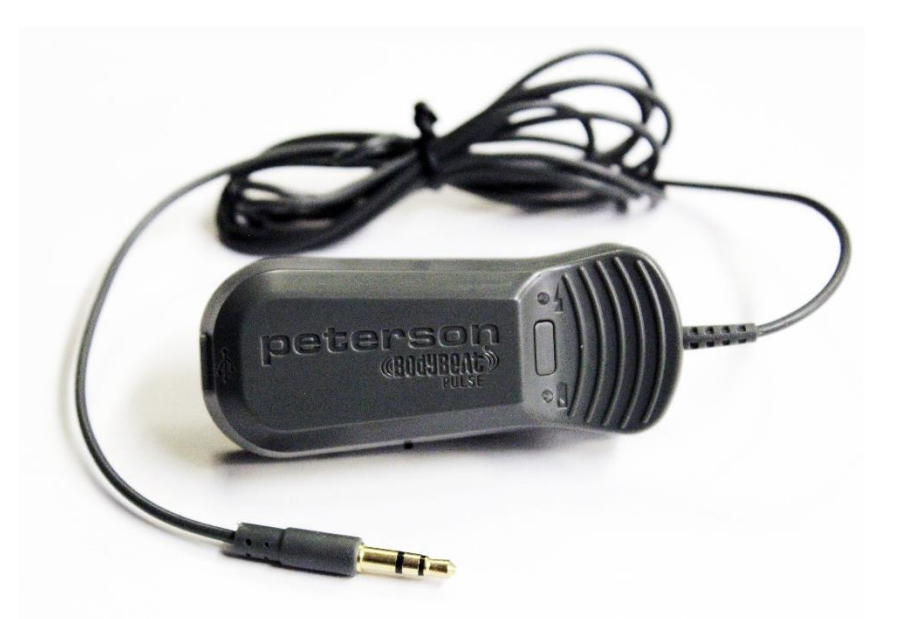

Рисунок 1.3 – Метроном Peterson BodyBeat Pulse Solo

Особливості Peterson BodyBeat Pulse Solo:

 Технологія "BodyBeat" – в основі цього метроному лежить інноваційна технологія "BodyBeat", яка дозволяє музикантам відчувати ритм за допомогою вібраційного сигналу, що дозволяє тримати ритм точно і навіть у шумних оточеннях.

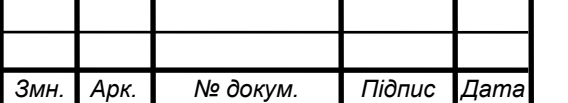

 Робочий діапазон темпу – BodyBeat Pulse Solo працює в широкому діапазоні темпів, що дозволяє використовувати його для різних музичних жанрів та стилів.

 Компактний та зручний дизайн – завдяки своєму компактному розміру і легкій конструкції, цей метроном легко переносити і використовувати в будь-яких умовах.

Характеристика:

- Темп від 30 до 300 ударів за хвилину.
- Точність  $\pm 0.1\%$ .
- Вібраційна частота від 40 до 400 Гц.
- Живлення батарея типу "ААА".

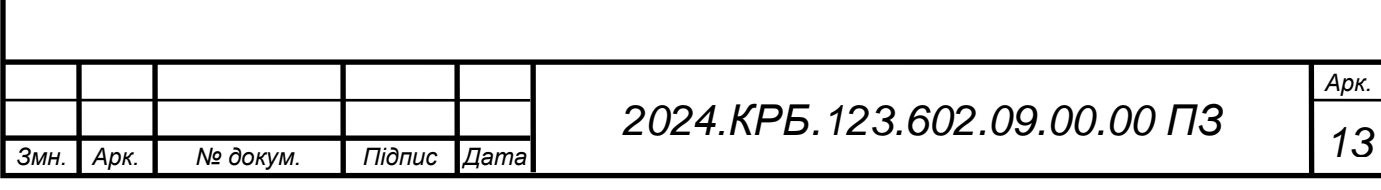

# <span id="page-13-0"></span>**2 РОЗРОБКА ТЕХНІЧНОГО ТА РОБОЧОГО ПРОЕКТУ**

## <span id="page-13-1"></span>**2.1 Аналіз технічного завдання ДП**

Метою даного дипломного проекту є розробка метронома для музикантів. Метроном для музикантів складається з таких елементів:

- Плата ESP-32 головний модуль пристрою.
- Кнопки використовуються для управління пристрю.
- Потенціометр використовується для зміни темпу і кількості тактів.
- Oled дисплей використовується для відображення інформації.
- Контролер заряду ТР4056 зарядка аккумулятора.
- Літієві акумулятори основне джерело живлення.
- Світлодіоди ws2812 для візуального відображення тактів.
- Зумер для звукового виведення тактів.
- Імпульсний DC-DC підвищуючий перетворювач підвищує напругу з 3,7V до 5V.

Структурна схема системи позначення зображено на рисунку 2.1

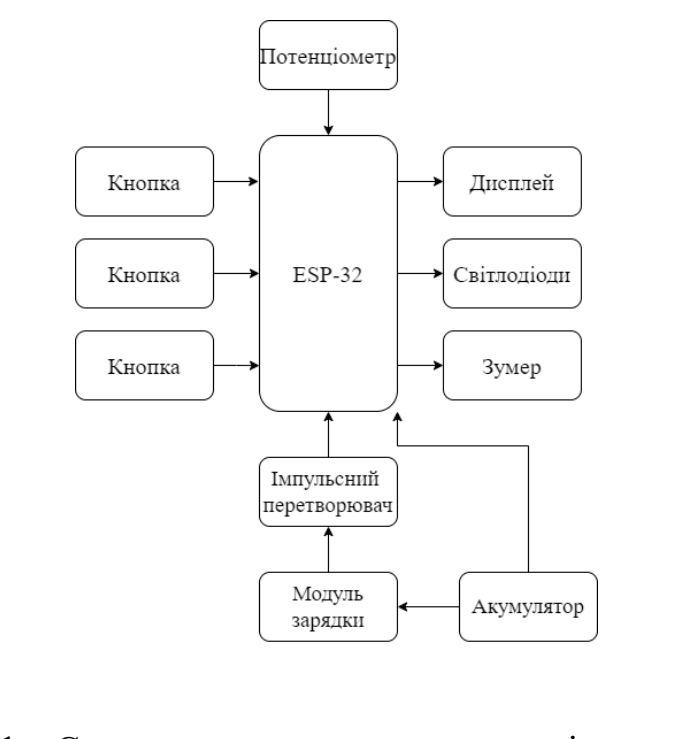

#### Рисунок 2.1 – Структурна схема системи розміщення елементів

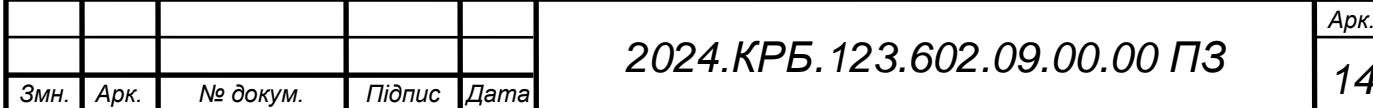

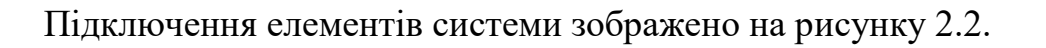

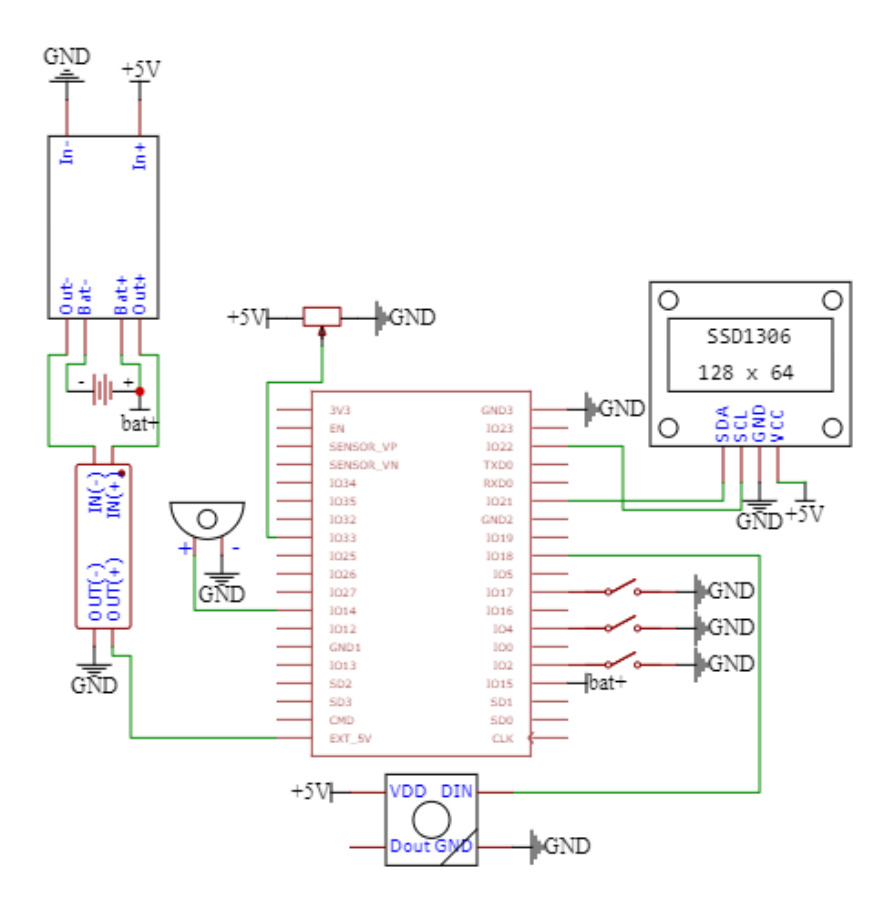

Рисунок 2.2 - Підключення елементів системи

Після подачі живлення на ESP-32 активується Oled дисплей, що відображає поточний темп (BPM), кількість тактів та рівень заряду аккумулятора. Користувач може регулювати темп та кількість тактів за допомогою потенціометра, кнопками включати виділення першого такту та ставити на паузу метроном. Після встановлення параметрів, метроном можна активувати кнопкою, після чого він почне відтворювати звукові сигнали відповідно до встановлених налаштувань. OLED дисплей відображатиме поточні налаштування. Після використання можна вимкнути пристрій, відключивши живлення від ESP32.

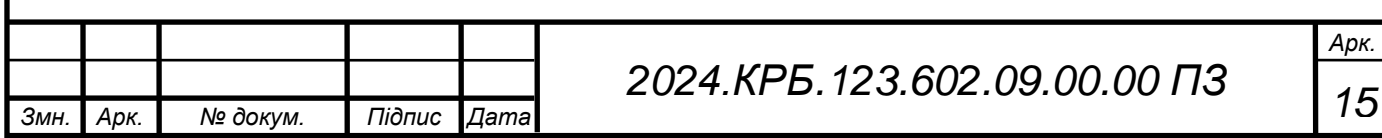

# <span id="page-15-0"></span>**2.2 Опис і обґрунтування вибору елементної бази**

Система розробляється на основі плати ESP32-WROOM-32

В якості мікропроцесора в системі управління використовується 32 розрядний мікроконтролер з архітектурою Tensilica Xtensa LX6. Платформа ESP32 має високу продуктивність та багатофункціональність, завдяки наявності двох ядер та вбудованих модулів Wi-Fi та Bluetooth.

ESP32 побудована на базі мікроконтролера, що включає два обчислювальні ядра, оперативну пам'ять 520 КБ SRAM, а також підтримку флеш-пам'яті до 4 МБ. Платформа має:

- 34 цифрових входи/виходи (з яких 16 можуть використовуватися як виходи ШІМ),
- 16 аналогових входів,
- 2 цифрово-аналогових перетворювача (DAC),
- кварцовий генератор з тактовою частотою 40 МГц,
- роз'єм USB для живлення та програмування,
- роз'єми UART, SPI, I2C, I2S для підключення периферійних пристроїв,
- кнопку перезавантаження та кнопку користувача.

Для роботи необхідно підключити платформу до комп'ютера за допомогою USB-кабелю або подати живлення через адаптер AC/DC чи батарею. ESP32 також підтримує режим низького енергоспоживання, що робить її ідеальною для енергоефективних та автономних пристроїв.

Програмне забезпечення: Інтегроване середовище розробки для ESP32 включає редактор коду, компілятор та модуль передачі прошивки на плату. Найпопулярнішим середовищем розробки є Arduino IDE, яка забезпечує зручний інтерфейс для програмування ESP32.

Середовище розробки Arduino IDE базується на мові програмування Processing і спроектоване для новачків, які не мають глибоких знань у розробці програмного забезпечення. Це Java-додаток, доповнений бібліотеками, що

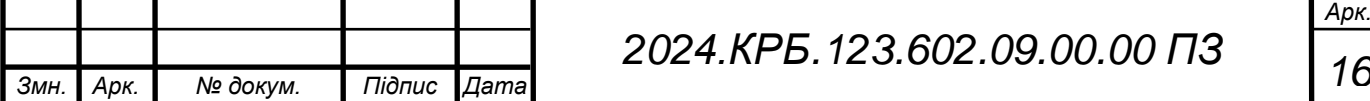

дозволяє легко створювати та завантажувати програми в мікроконтролер. Програми обробляються за допомогою препроцесора, а потім компілюються компілятором GCC.

Виводи ESP32:

- Живлення та заземлення Vcc, GND
- Цифрові входи/виходи GPIO 0 GPIO 39
- Аналогові входи ADC1\_CH0 ADC1\_CH7, ADC2\_CH0 ADC2\_CH9
- Цифрово-аналогові перетворювачі (DAC) DAC1, DAC2
- Виводи інтерфейсу I2C SDA, SCL
- Виводи інтерфейсу SPI SCK, MISO, MOSI, CS
- Виводи інтерфейсу UART TX, RX
- Виводи інтерфейсу I2S I2S\_OUT, I2S\_IN
- Вихід еталонної аналогової напруги AREF

На рисунку 2.3 зображено зовнішній вигляд плати ESP32-WROOM-32.

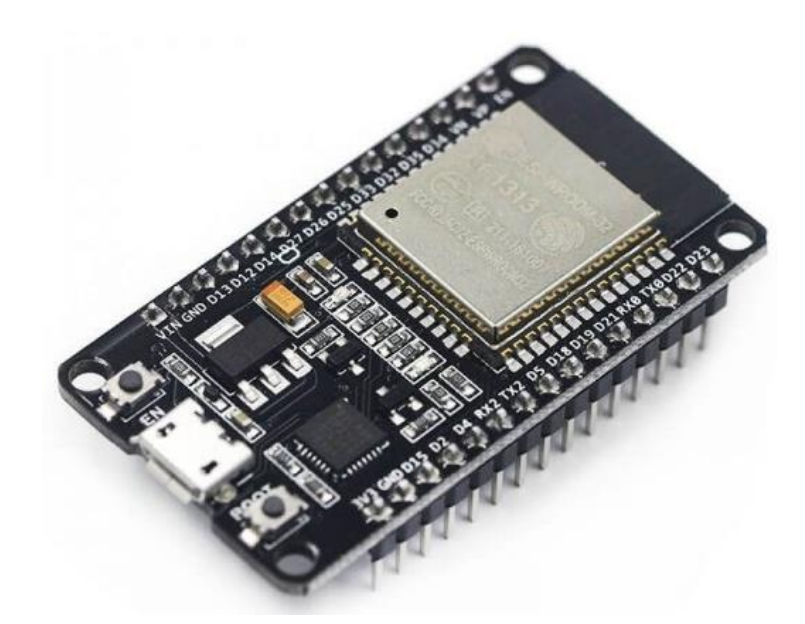

Рисунок 2.3 – Зовнішній вигляд плати ESP32-WROOM-32

ESP32 також підтримує бездротові комунікації через вбудовані модулі Wi-Fi та Bluetooth, що значно розширює можливості розробки інтелектуальних

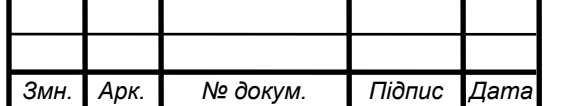

пристроїв. Завдяки своїм характеристикам, ESP32 є ідеальною платформою для створення різноманітних IoT проектів, зокрема метрономів, систем моніторингу, автоматизації та інших.

Характеристики ESP32-WROOM-32 у таблиці 2.1

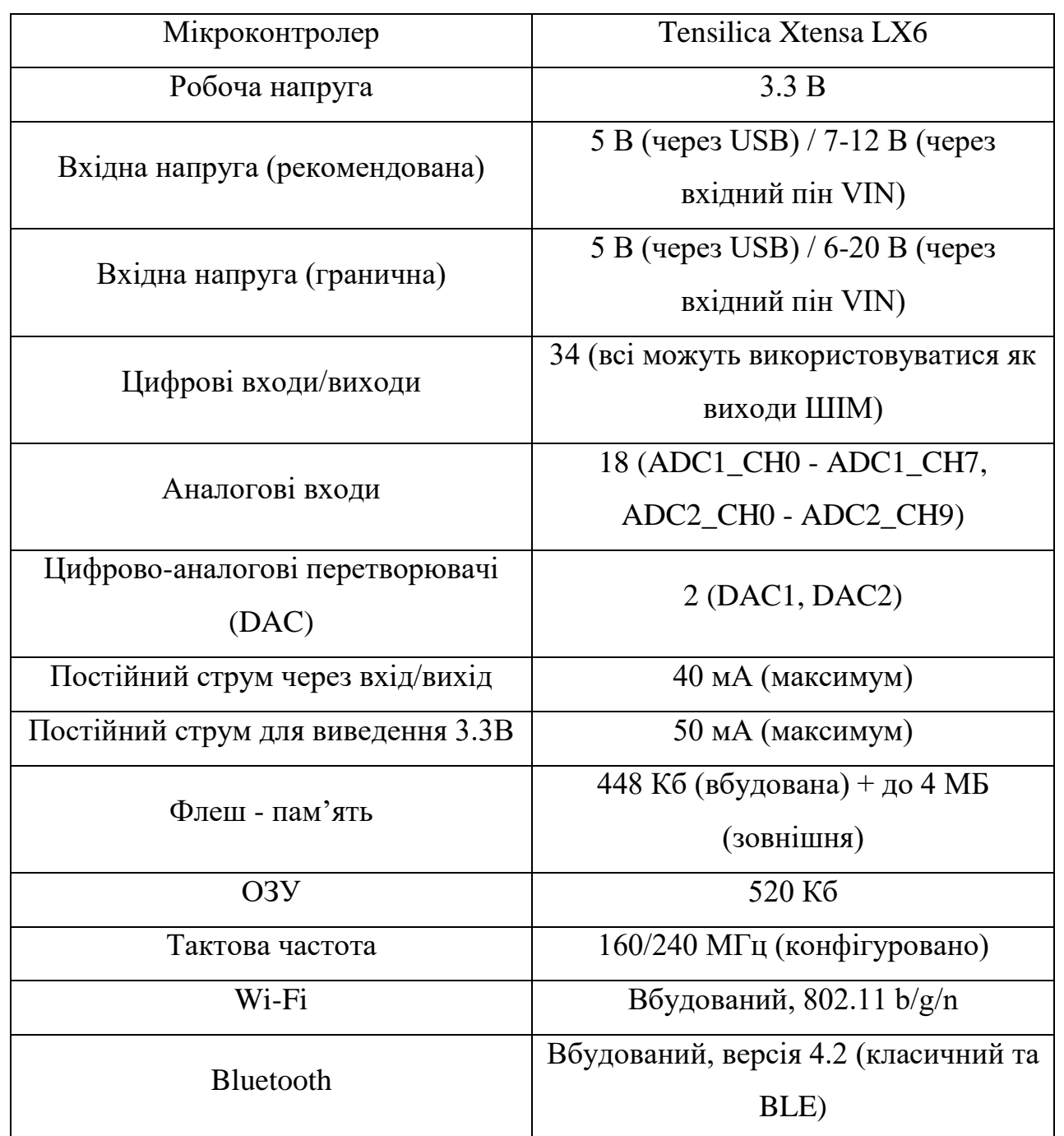

Таблиця 2.1 – Характеристики ESP32-WROOM-32.

ESP32 може отримувати живлення через підключення USB або від зовнішнього джерела живлення. Джерело живлення вибирається автоматично.

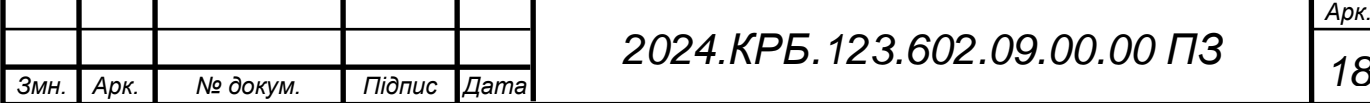

Зовнішнє живлення (не USB) може подаватися через перетворювач напруги AC/DC або акумуляторну батарею. Перетворювач напруги підключається за допомогою роз'єму з центральним позитивним полюсом. Проводи від батареї підключаються до виводів GND і VIN роз'єму живлення. Платформа може працювати при зовнішньому живленні від 6 В до 20 В. При напрузі живлення нижче 7 В, висновок 3.3 В може видавати менше 3.3 В, при цьому платформа може працювати нестабільно. При використанні напруги вище 12 В регулятор напруги може перегрітися і пошкодити плату. Рекомендований діапазон від 7 В до 12 В. ESP32 має 34 цифрових входи/виходи (GPIO), кожен з яких може бути налаштований як вхід або вихід, використовуючи функції pinMode(), digitalWrite(), *i* digitalRead(). Виводи працюють при напрузі 3.3 В. Кожен вивід має навантажувальний резистор (за замовчуванням відключений) і може пропускати до 40 мА. На платформі ESP32 встановлено 18 аналогових входів (ADC1\_CH0 - ADC1\_CH7, ADC2\_CH0 - ADC2\_CH9), кожен з роздільною здатністю 12 біт (тобто може приймати 4096 різних значень). Стандартно виводи мають діапазон вимірювання до 3.3 В відносно землі. ESP32 також має 2 цифрово-аналогових перетворювача (DAC1, DAC2). ESP32 підтримує кілька інтерфейсів зв'язку, включаючи UART, SPI, I2C та I2S, що дозволяє легко підключати різні периферійні пристрої.

На рисунку 2.4 зображено умовне графічне позначення ESP32-WROOM-32.

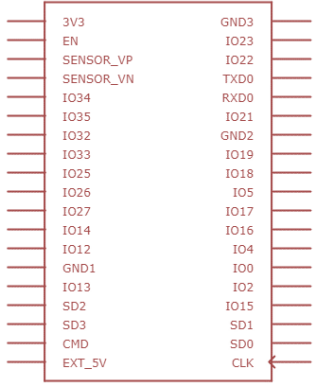

Рисунок 2.4 – Умовне графічне позначення ESP32-WROOM-32

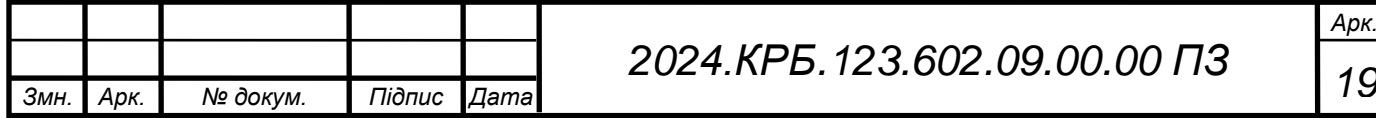

Технічний опис контролера Tensilica Xtensa LX6:

- Ядра процесора два ядра Tensilica Xtensa LX6, кожне з яких може працювати незалежно, забезпечуючи високу паралельну обробку та підвищену продуктивність.
- Тактова частота до 240 МГц, що дозволяє виконувати складні завдання з високою швидкістю.
- Архітектура RISC, що дозволяє ефективно виконувати інструкції та забезпечує високу продуктивність на ват.
- Оперативна пам'ять (ОЗУ) 520 КБ, що достатньо для зберігання змінних і виконання програм.
- Флеш-пам'ять від 4 МБ до 16 МБ (в залежності від моделі ESP32), що дозволяє зберігати великі програми та дані.
- Інструкції підтримка розширеного набору інструкцій для спеціалізованих обчислень та мультимедійної обробки.
- Модулярність можливість налаштування процесора під специфічні потреби за рахунок додавання або видалення функціональних блоків.
- Аналогові/Цифрові перетворювачі (ADC) 18 каналів з роздільною здатністю 12 біт, що дозволяє точні вимірювання аналогових сигналів.
- Цифрово-аналогові перетворювачі (DAC) 2 канали з роздільною здатністю 8 біт, що дозволяє генерувати аналогові сигнали.
- Широтно-імпульсна модуляція (PWM) підтримка до 16 каналів PWM для управління двигунами, світлодіодами та іншими пристроями.
- Комунікаційні інтерфейси UART, SPI, I2C, I2S, що забезпечує гнучкість підключення до різних периферійних пристроїв.
- $-$  Ethernet MAC вбудований Ethernet MAC для мережевих додатків.

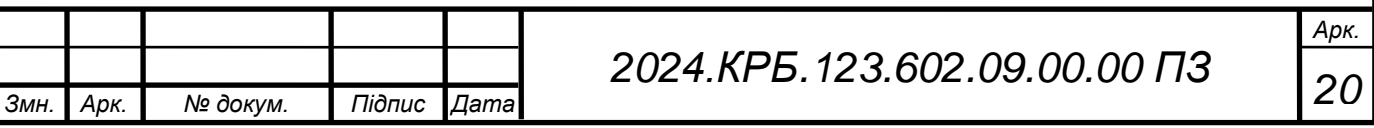

- Wi-Fi підтримка стандартів 802.11 b/g/n, що забезпечує швидкий та надійний бездротовий зв'язок.
- Bluetooth підтримка Bluetooth 4.2 (класичний та BLE), що дозволяє підключати різні периферійні пристрої та сенсори.
- Режим глибокого сну споживання енергії до 10 мкА, що дозволяє значно знизити споживання енергії в режимах очікування.
- Режим економії енергії підтримка декількох режимів низького енергоспоживання, що дозволяє збільшити час роботи від батареї.
- Діапазон від -40 °C до 85 °C, що дозволяє використовувати пристрій у жорстких умовах навколишнього середовища.
- Розміри компактний форм-фактор, що дозволяє легко інтегрувати мікроконтролер у різні пристрої.

На рисунку 2.5 зображено позначення виводів мікроконтролера Tensilica Xtensa LX6.

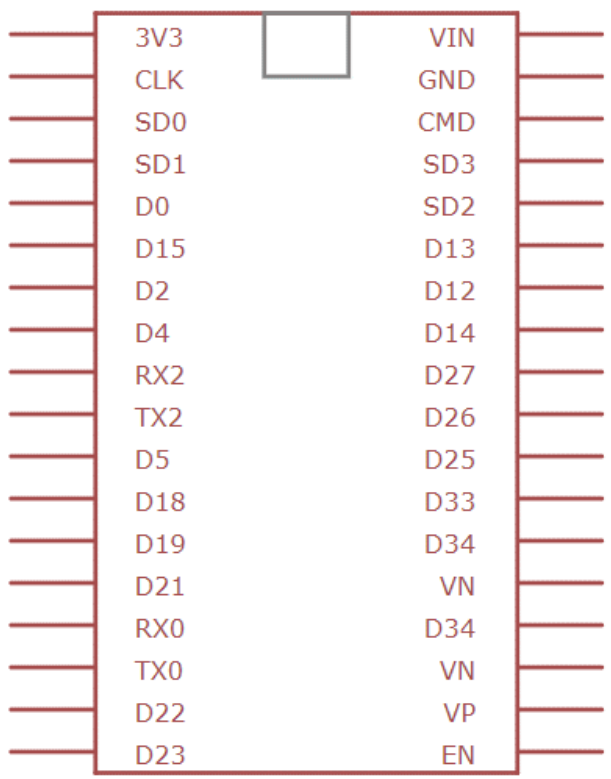

Рисунок 2.5 - Позначення виводів мікроконтролера Tensilica Xtensa LX6

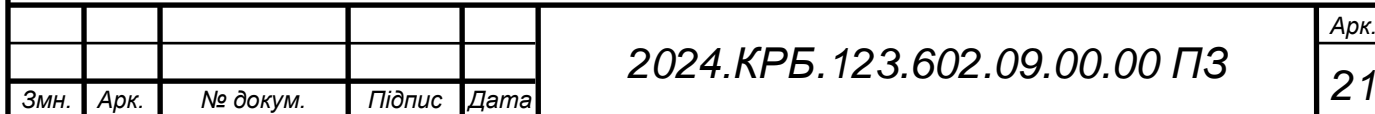

#### **Oled SSD1306**

Для проекту створення метронома на основі ESP32 використовується OLED-дисплей з контролером SSD1306. Цей дисплей забезпечує чітке відображення інформації при низькому енергоспоживанні, що робить його ідеальним для портативних та енергоефективних пристроїв.

На рисунку 2.6 зображений зовнішній вигляд дисплею SSD1306.

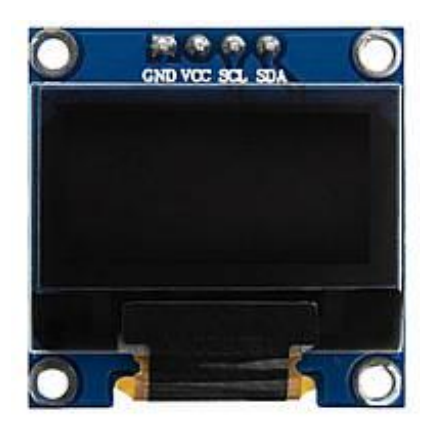

Рисунок 2.6 – Зовнішній вигляд дисплею SSD1306

Характеристики дисплею вказані в таблиці 2.2.

Таблиця 2.2 - Характеристика дисплею

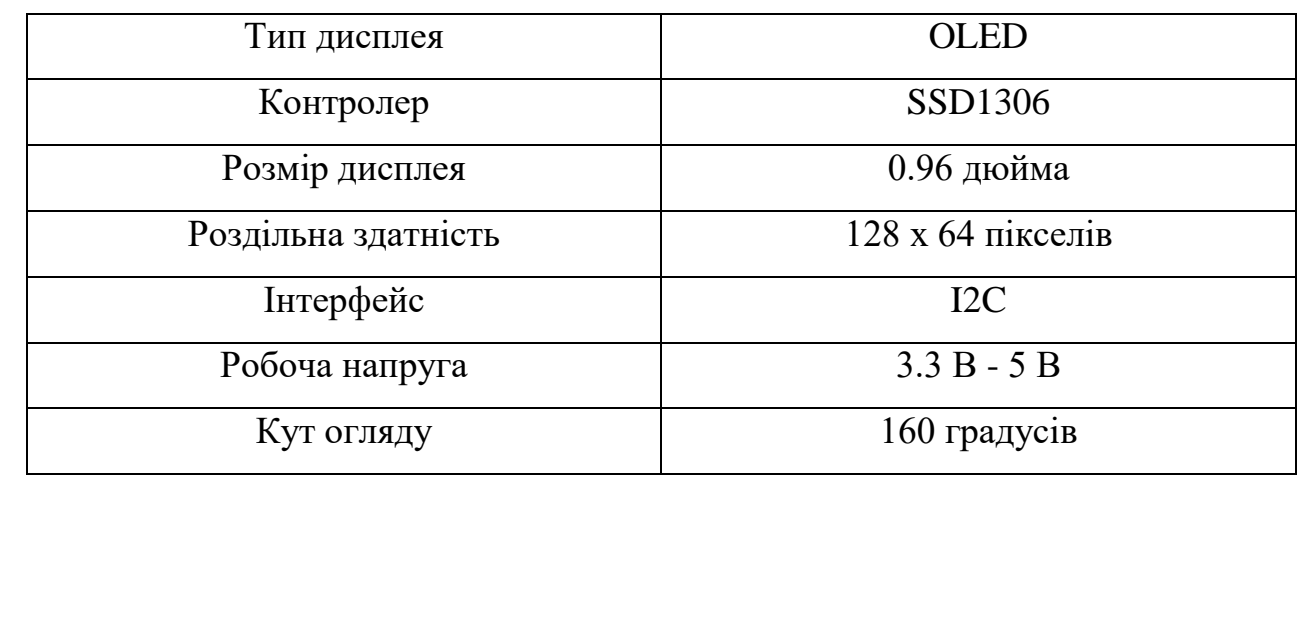

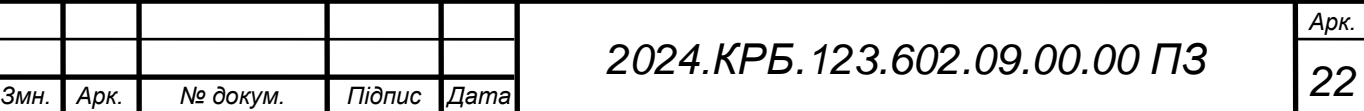

Позначення Oled дисплея SSD1306 на схемі зображене на рисунку 2.7

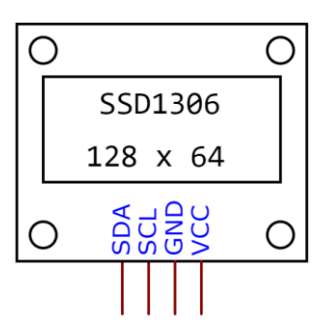

Рисунок 2.7 – Зображення Oled дисплея SSD1306 на схемі

Підключення дисплею SSD1306 до ESP32 зображено на рисунку 2.8

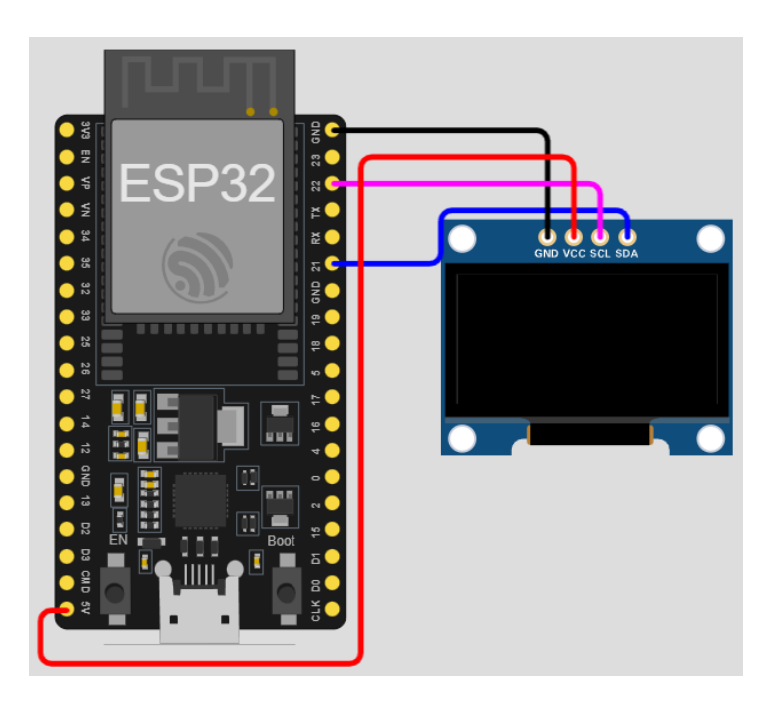

Рисунок 2.8 - Підключення дисплею SSD1306 до ESP32

## **Контролер заряду TP-4056**

Модуль TP-4056 використовується в системах для заряду акумуляторів та їх контролю від перезаряд. Мікросхема має індикацію процесу заряду та автоматично відключає акумулятор при досягненні напруги 4,2В. Під час

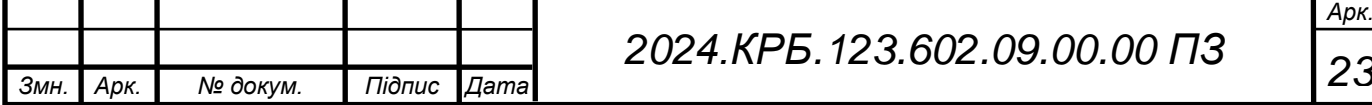

заряджання світиться червоний світлодіод, а коли батарея повністю зарядиться, загориться зелений світлодіод, і червоний при цьому згасне. Напругу на пристрій можна подати двома способами: через роз'єм міні USB або шляхом паяння дротів. У даній системі TP-4056 використовується як контролер заряду літієвого аккумулятора.

На рисунку 2.9 зображений зовнішній вигляд TP-4056.

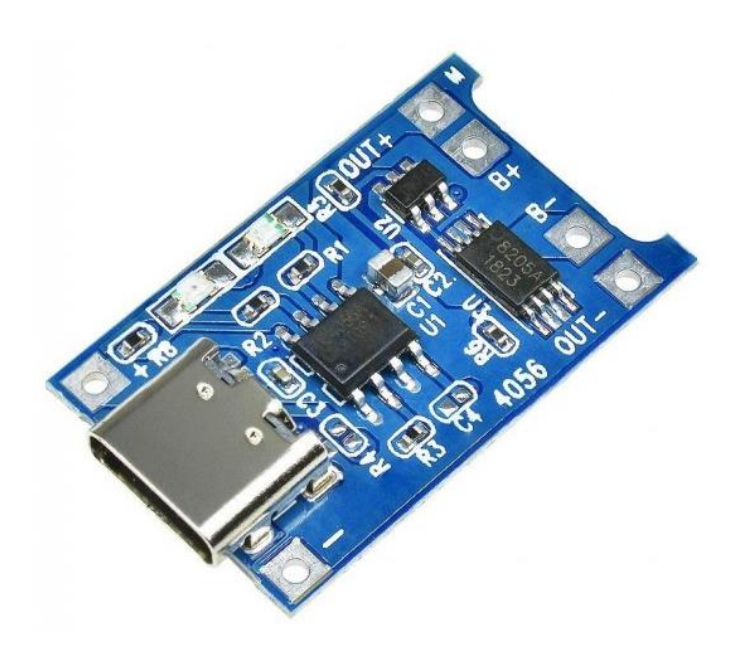

Рисунок 2.9 – Зовнішній вигляд TP-4056

Характеристики контролера заряду вказані в таблиці 2.3.

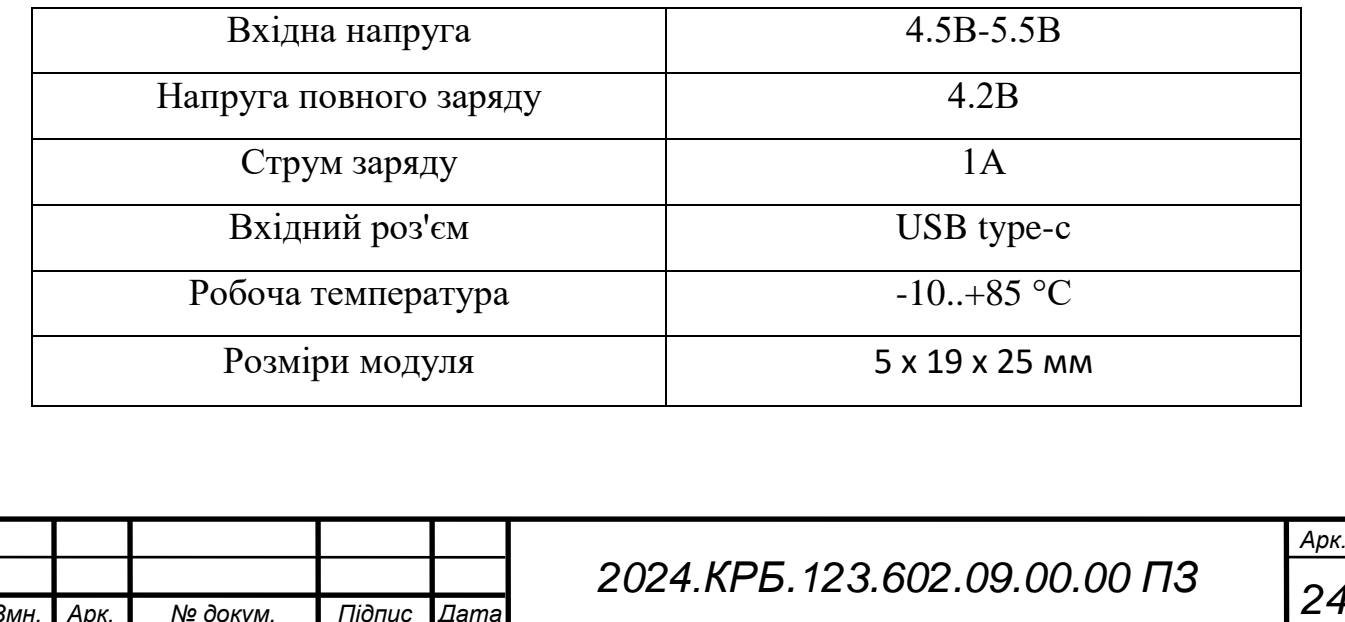

#### Таблиця 2.3 - Характеристика контролера заряда

*Змн. Арк. № докум. Підпис Дата*

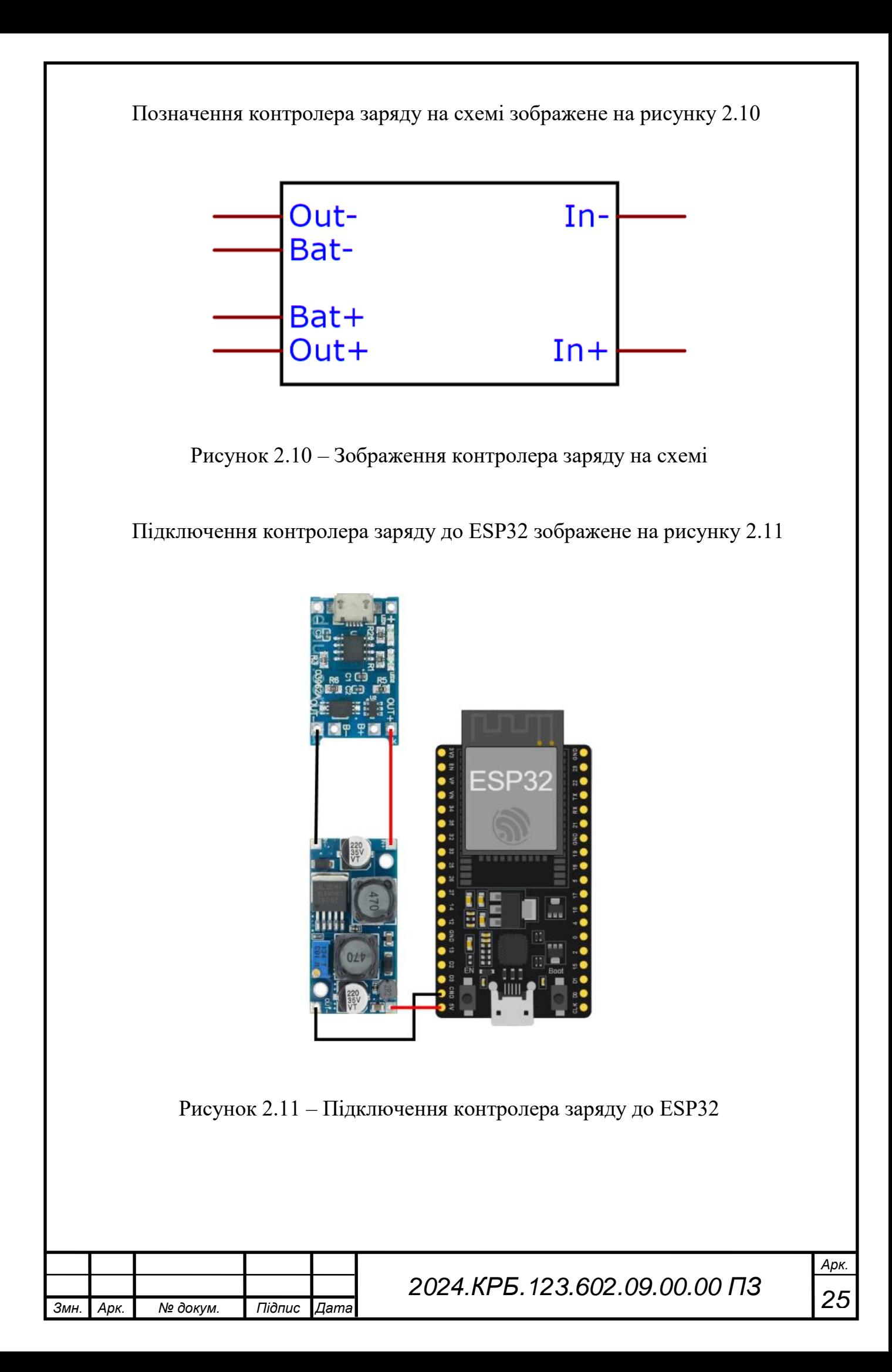

# **Світлодіод WS2812**

Для проекту створення метронома на основі ESP32 використовується адресовані RGB світлодіоди WS2812. Світлодіоди застосовуються для візуального відображення тактів.

На рисунку 2.12 зображено зовнішній вигляд світлодіода ws2812

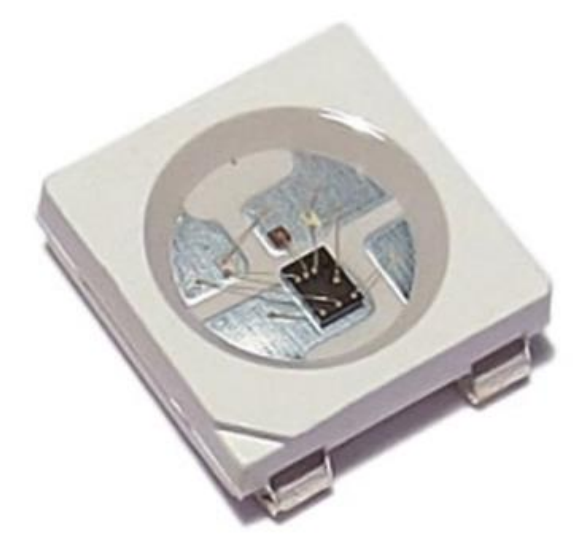

Рисунок 2.12 - Зовнішній вигляд світлодіода ws2812

Характеристики контролера заряду вказані в таблиці 2.4.

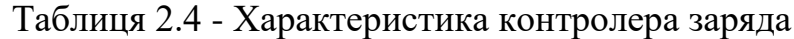

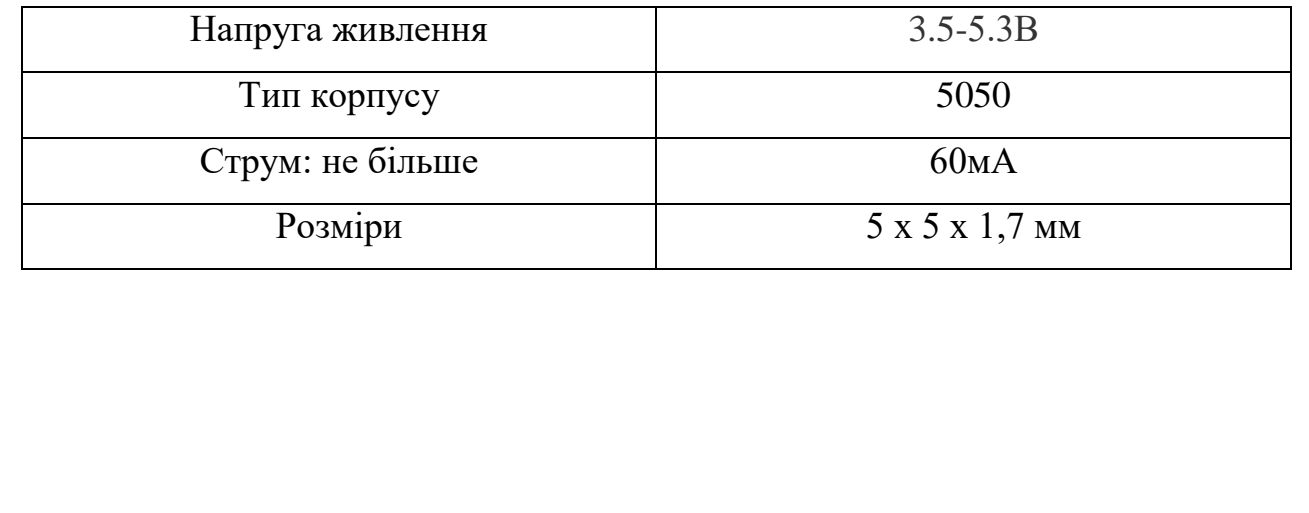

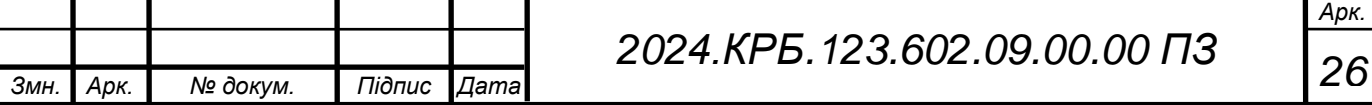

На рисунку 2.13 зображено позначення світлодіода ws2812 на схемі

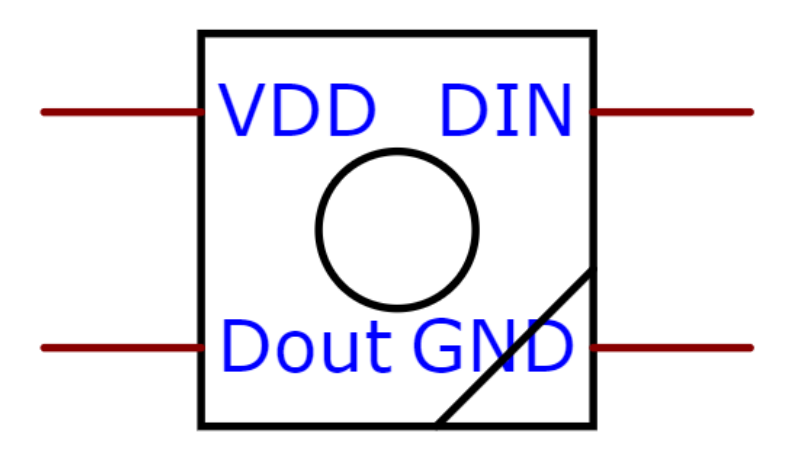

Рисунок 2.13 – Зображення позначення світлодіода ws2812 на схемі

На рисунку 2.14 зображено підключення ws2812 до ESP32

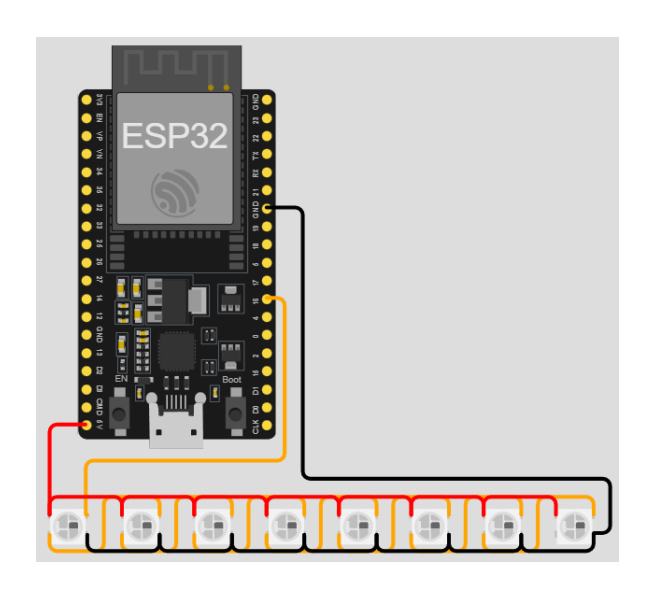

Рисунок 2.14 - Підключення ws2812 до ESP32

## **Зумер**

Зумер використовується в системі як звуковий індикатор тактів. Зумер - Вібраційний невеликої потужності, постійного струму у змінний, який завдяки вібрації контакту перебивача видає своєрідне дзижчання.

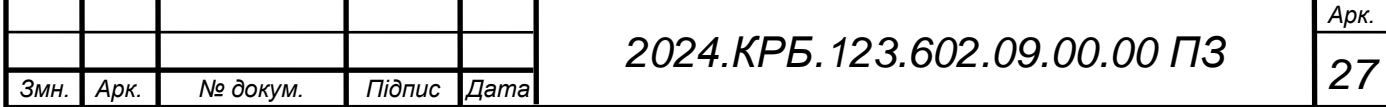

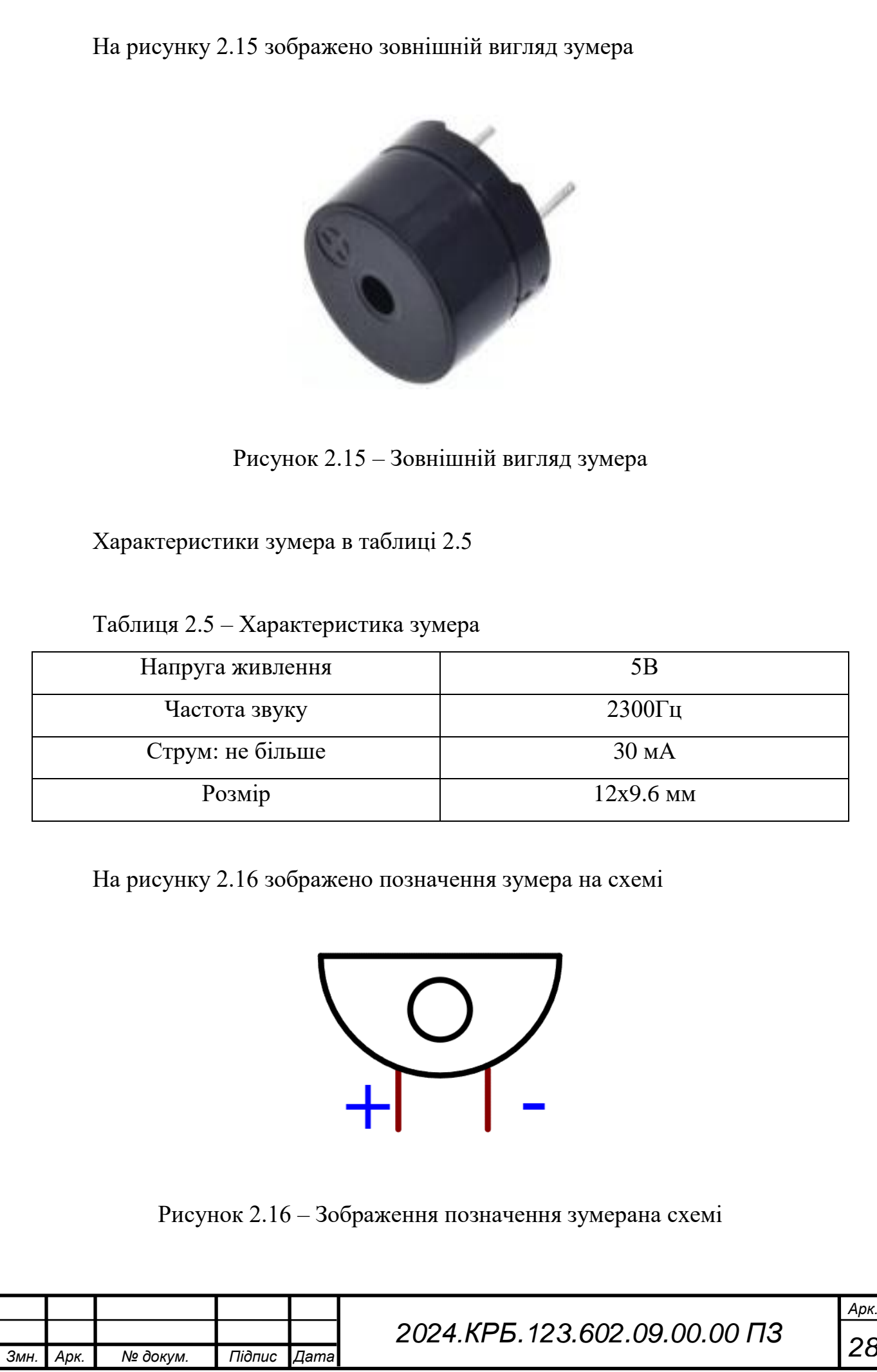

На рисунку 2.17 зображено підключення зумера до ESP32

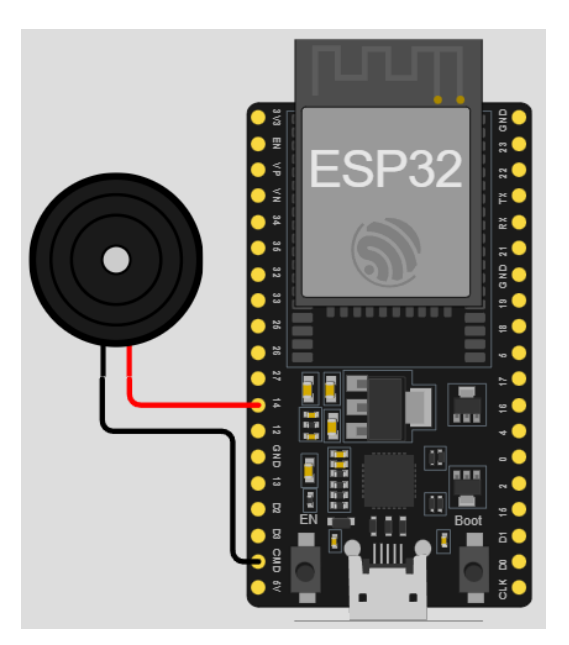

Рисунок 2.17 - Підключення зумера до ESP32

#### **Тактова кнопка**

Тактова кнопка використовується у системі для включення виключення виділення першого такту, вибір параметра BPM чи кількість тактів. Тактова кнопка - простий, всім відомий механізм, що замикає ланцюг, поки є тиск на штовхач.

На рисунку 2.18 зображено зовнішній вигляд тактової кнопки

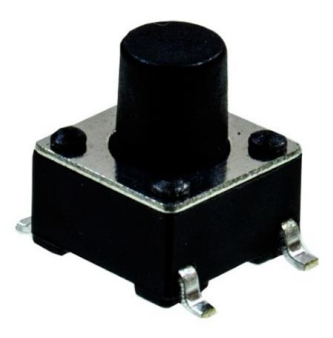

Рисунок 2.18 – Зовнішній вигляд тактової кнопки

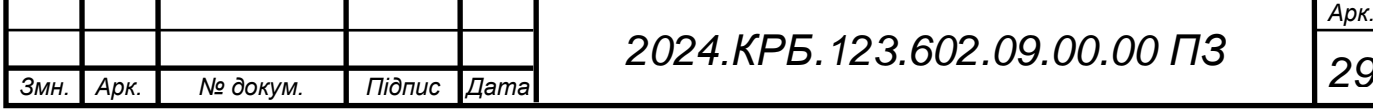

Характеристики тактової кнопки в таблиці 2.6

Таблиця 2.6 – Характеристика тактової кнопки

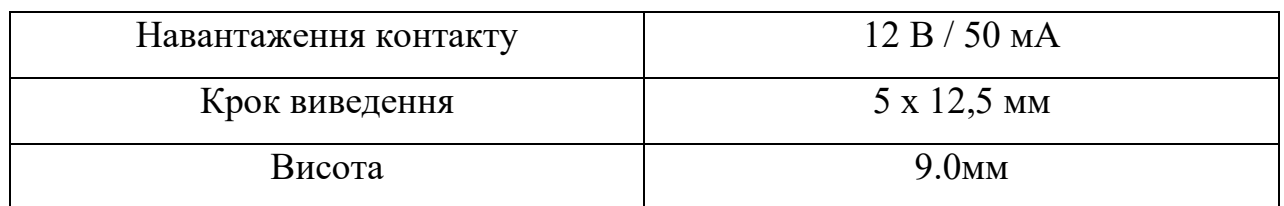

На рисунку 2.19 зображено позначення тактової кнопки на схемі

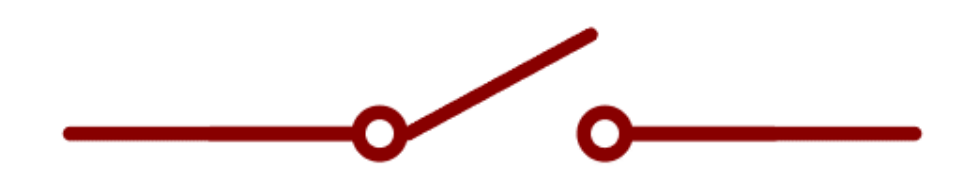

Рисунок 2.19 – Зображення позначення тактової кнопки на схемі

На рисунку 2.20 зображено підключення тактової кнопки до ESP32

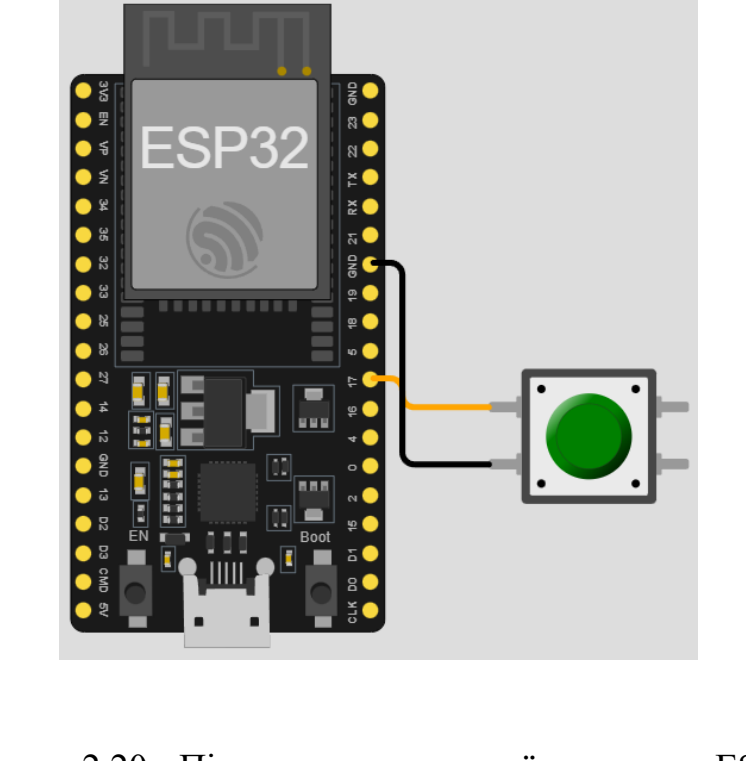

Рисунок 2.20 - Підключення тактової кнопки до ESP32

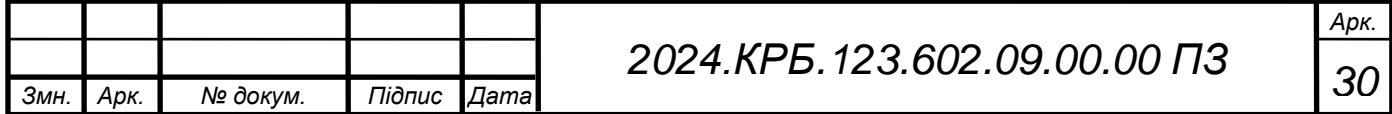

# **Потенціометр**

Потенціометр являє собою пристрій, який здатний поділяти і регулювати напругу за допомогою зміни опору. В даній системі потенціометр використовується для зміни bpm та кількості тактів.

На рисунку 2.21 зображено зовнішній вигляд потенціометра

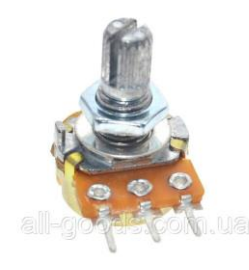

Рисунок 2.21 – Зовнішній вигляд потенціометра

Характеристики потенціометра в таблиці 2.7

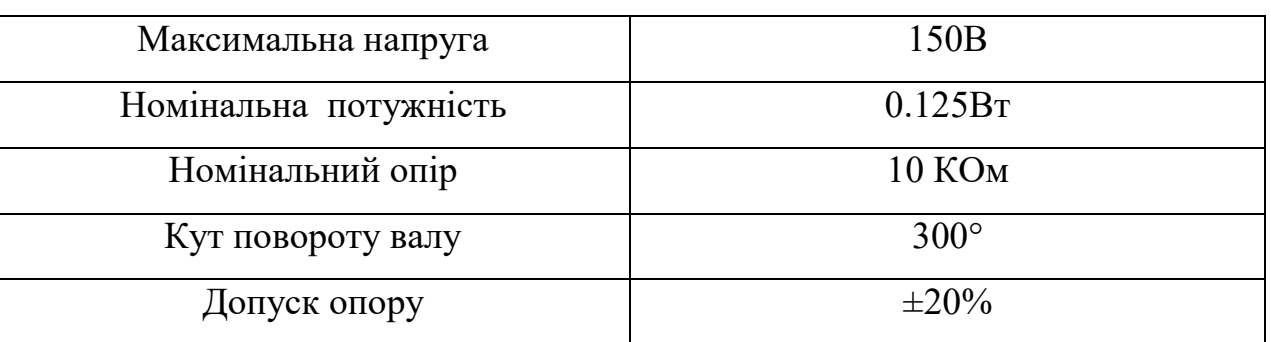

Таблиця 2.7 – Характеристика потенціометра

На рисунку 2.22 зображено позначення потенціометра на схемі

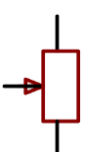

Рисунок 2.22 – Зображення позначення потенціометра на схемі

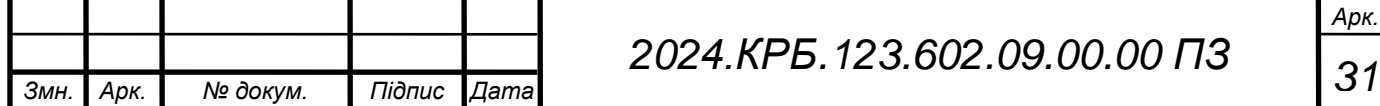

На рисунку 2.23 зображено підключення потенціометра до ESP32

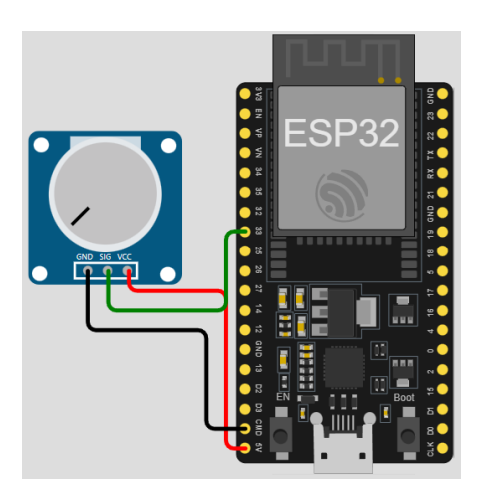

Рисунок 2.23 - Підключення потенціометра до ESP32

#### **Імпульсний DC-DC перетворювач**

У цій системі використовується імпульсний DC-DC підвищуючий перетворювач для підвищення напруги з 3,7V до 5V, оскільки деякі компоненти вимагають живлення напругою 5V. Імпульсний стабілізатор напруги використовується як пристрій, який регулює напругу в імпульсному режимі, де регулюючий елемент, або ключ, періодично відкривається та закривається.

На рисунку 2.24 зображено зовнішній вигляд перетворювача

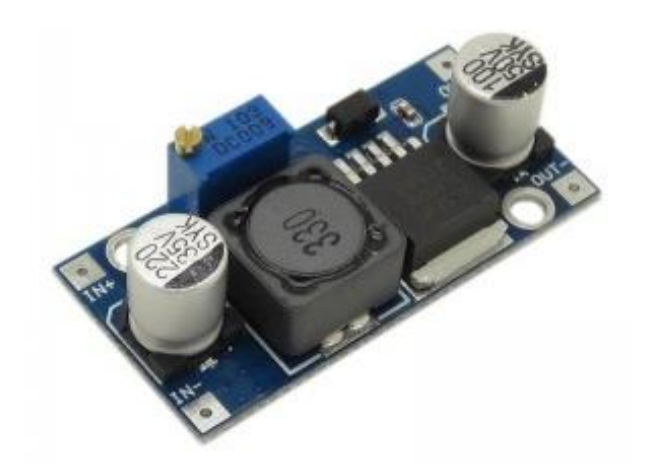

Рисунок 2.24 – Зовнішній вигляд перетворювач

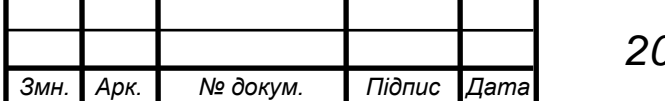

*<sup>32</sup> 2024.КРБ.123.602.09.00.00 ПЗ*

Характеристики перетворювача в таблиці 2.8

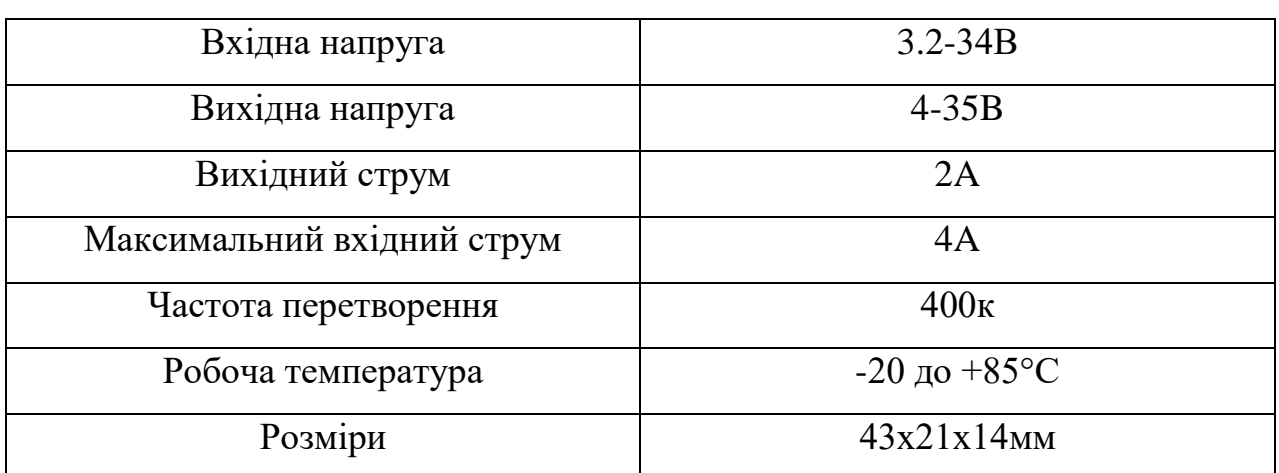

Таблиця 2.8 – Характеристика перетворювача

На рисунку 2.25 зображено позначення перетворювача на схемі

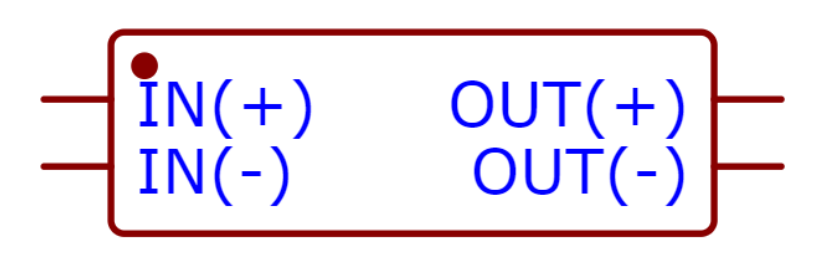

Рисунок 2.25 – Зображення позначення перетворювача на схемі

На рисунку 2.26 зображено підключення перетворювача до ESP32

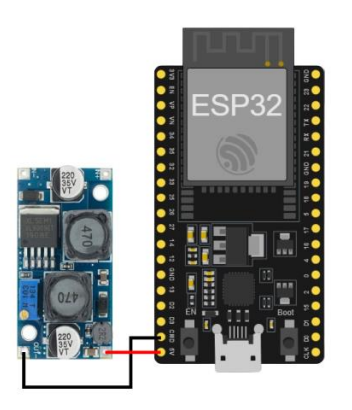

Рисунок 2.26 - Підключення перетворювача до ESP32

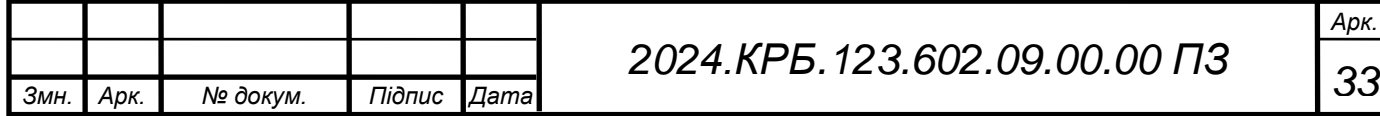

## **Літієві акумулятори**

Літієві акумулятори використовуються в даній системі як основне джерело живлення. Літій-іонний акумулятор є одним із двох основних типів літієвих електричних акумуляторів у категорії вторинних електричних батарей. Він відрізняється від літій-полімерного акумулятора лише видом електроліту, що використовується при їх створенні. Літій-іонні акумулятори дуже популярні в побутовій електроніці.

На рисунку 2.27 зображено зовнішній вигляд акумулятора

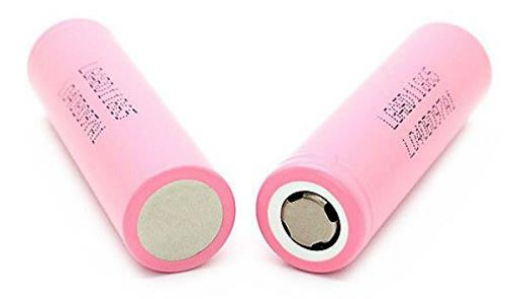

Рисунок 2.27 – Зовнішній вигляд акумулятора

Характеристики акумулятора в таблиці 2.9

Таблиця 2.9 – Характеристика акумулятора

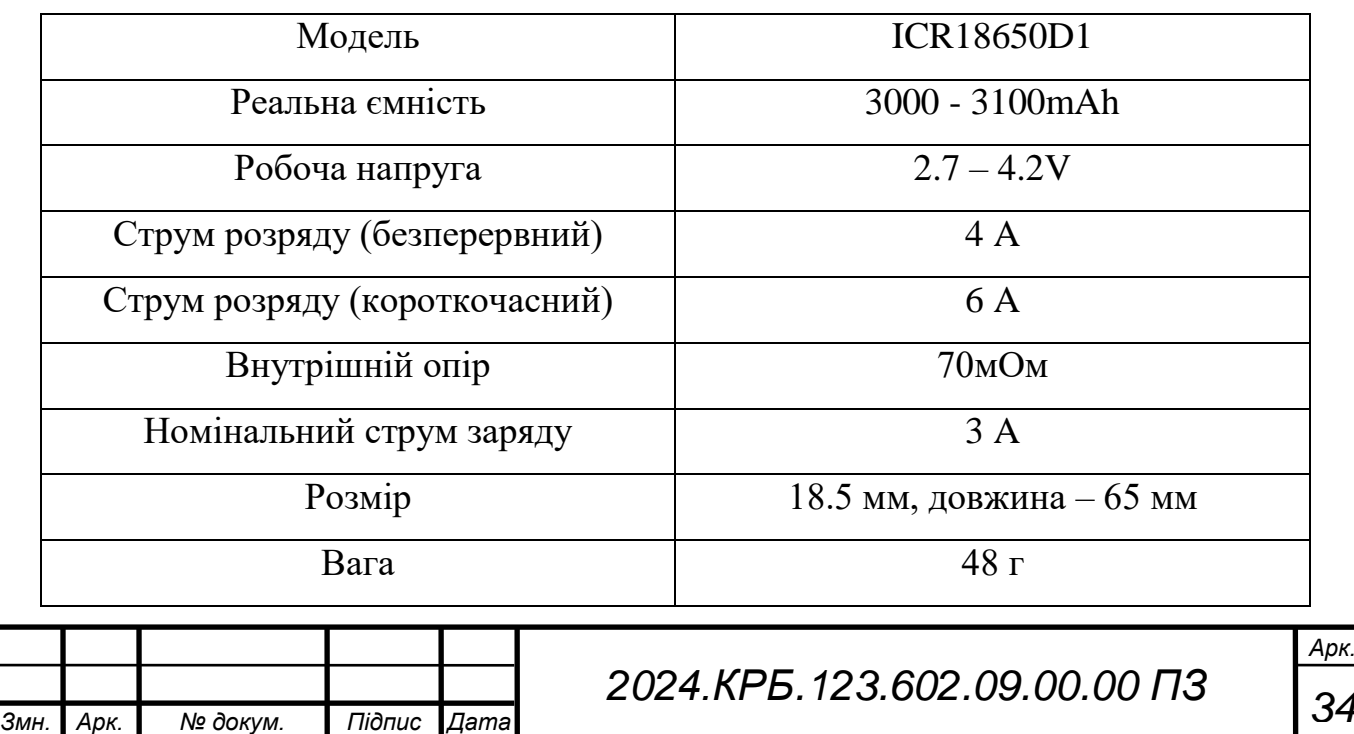

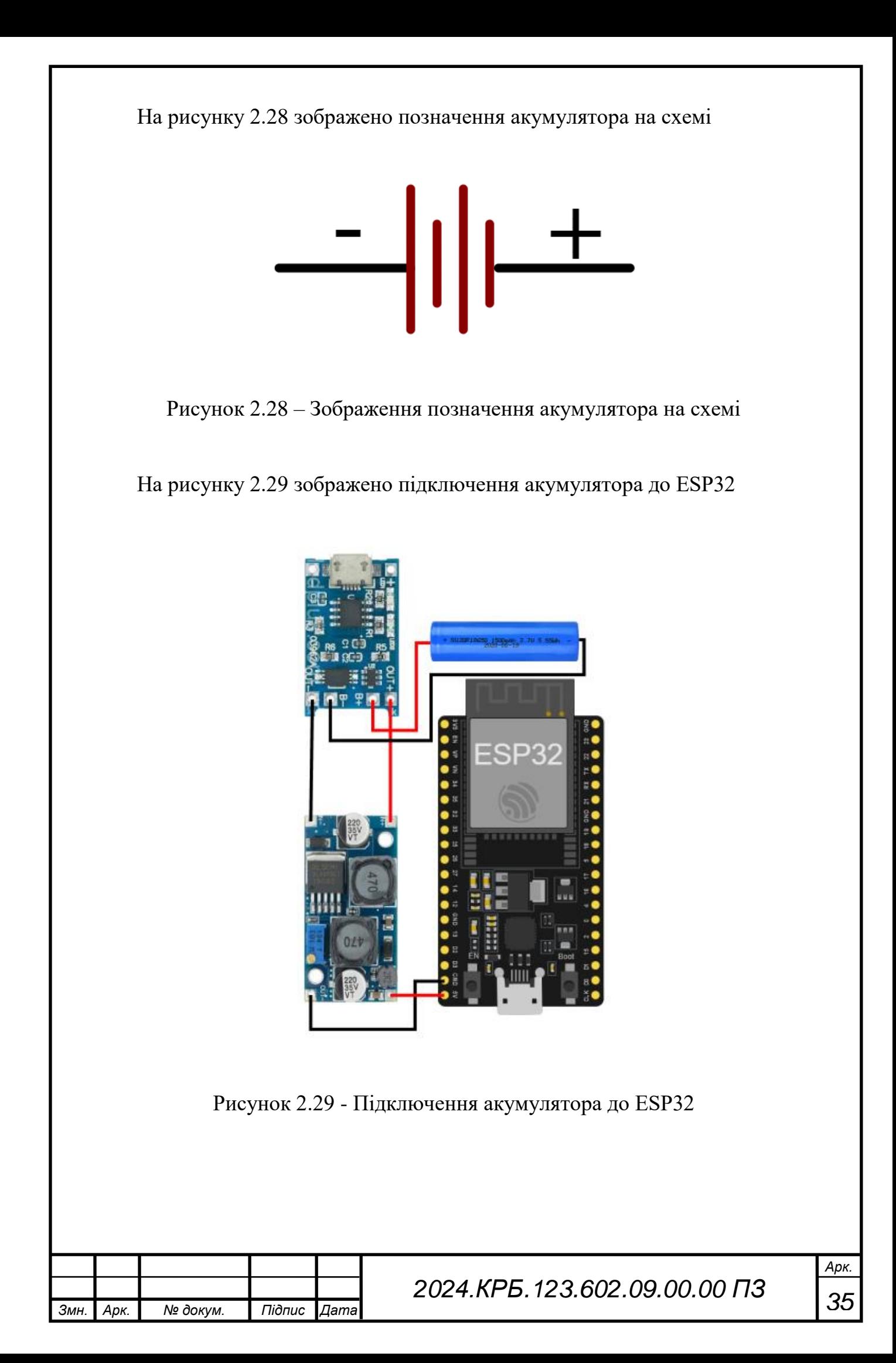

# <span id="page-35-0"></span>**2.3 Розробка і опис роботи функціональної схеми**

Функціональна схема являється одним з основних проектних документів, що розкривають функціональну конструкцію системи, яка проектуватиметься на її окремих модулях.

Дана схема призначена для відтворення детальної структури пристрою, його основних блоків, вузлів, частин із в казанням зв'язків між ними. З функціональної схеми повинна бути зрозуміло як підключаються і взаємодіють їхні складові частини.

На рисунку 2.30 зображено функціональну схему пристрою.

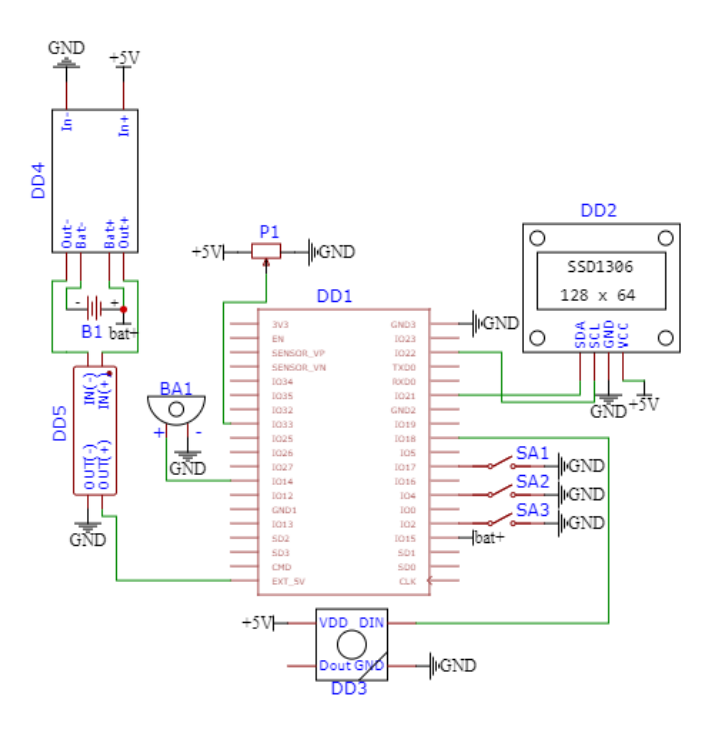

Рисунок 2.30 – Функціональна схема пристрою

DD1 – Мікропроцесор ESP32 призначена для управління роботою системи;

DD2 – Дисплей призначений для виводу потрібної інформації;

DD3 – Світлодіоди потрібні для візуального відображення тактів;

DD4 – Контролер заряду потрібен для заряду акамуляторів;

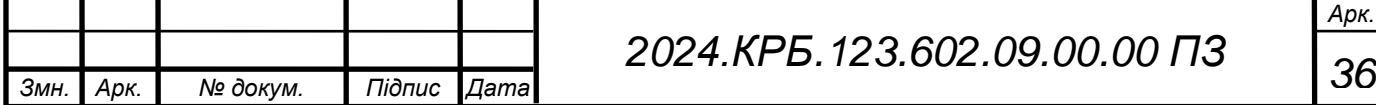

DD5 – Імпульсний стабілізатор напруги призначений для стабілізації напруги і підвищенню вольтажа;

SA1 – SA3 – Призначені для управління метрономом;

P1 – Призначений для введення кількості BPM та тактів;

BA1 – Зумер використовується для звукового виведення тактів;

# <span id="page-36-0"></span>**2.4 Розробка алгоритму системи**

Алгоритм роботи ESP32

1. Ініціфлізація бібліотек і датчиків.

2. Оголошення змінних: bpm(початкове значення темпу), tack(кількість тактів), pos(поточний такт) – типу int, а також флагів для визначення режиму, флагу першого такту та режиму зміни кольору та звуку: leadingTack, tempoMode, colorAndSoundMode, colorAndSoundModepin – типу bool.

3. Отримуємо дані з піна batteryPin та переводим в відсотки.

4. Якщо tempoMode = true, то читання стану потенціометра, вивід на дисплей Tempo: bpm, bat: %.

5. Якщо tempoMode == false, то читання стану потенціометра, вивід на дисплей Tack: tack, bat: %.

6. Якщо pin switch tack  $=$  LOW, то змінюємо режим між зміною темпу і зміною кількості тактів.

7. Якщо pin\_mode\_switch  $=$  LOW, то змінюємо режим між режимом зміни кольору та звуку на першому такті.

8. Якщо pin\_start\_stop\_button  $==$  LOW, то включаємо або виключаємо метроном.

9. Викликаєм функцію buzztick().

10. Якщо pos  $= 0$ , то якщо colorAndSoundMode  $=$  true, то протягом 100 мс відторюєм 1000гц, інакше протягом 100 мс відторюєм 500гц.

11. Якщо pos  $\leq 1$ , то протягом 100 мс відторюєм 500 гц.

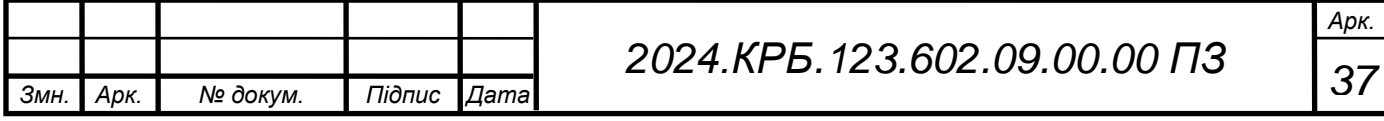

12. Якщо  $pos == 0$  i colorAndSoundMode == true, то включаєм червоний світодіод інакше включаєм синій світодіод.

На рисунку 2.31 зображено алгоритм роботи системи.

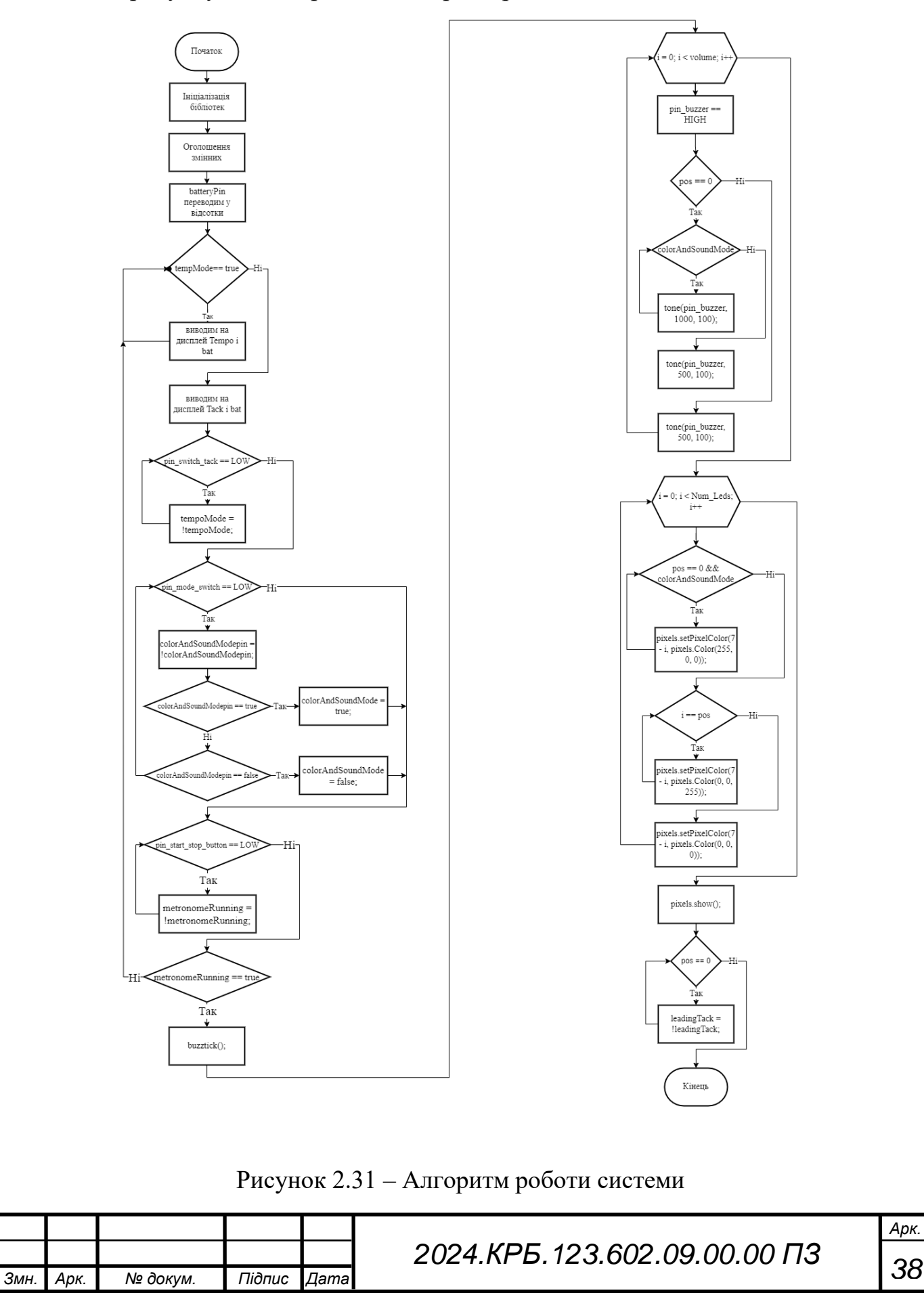

## <span id="page-38-0"></span>**2.5 Написання текстів програми**

#include <Wire.h> #include <Adafruit\_GFX.h> #include <Adafruit\_SSD1306.h> #include <Adafruit\_NeoPixel.h>

#define SCREEN WIDTH 128 // Ширина OLED дисплея #define SCREEN\_HEIGHT 64 // Висота OLED дисплея #define OLED\_RESET -1 // Скидання OLED (не використовується)

// Ініціалізація об'єкта для OLED дисплея

Adafruit\_SSD1306 display(SCREEN\_WIDTH, SCREEN\_HEIGHT, &Wire, OLED\_RESET);

#define pin buzzer  $14$  // Пін для піщалки

#define pin\_switch\_tack  $17 / / \Pi$  н для кнопки зміни кількості тактів

#define pin\_mode\_switch 4 // Пін для кнопки перемикання режимів

#define pin\_start\_stop\_button 2 // Пін для кнопки "старт/стоп"

#define NUM\_LEDS 8 // Кількість світлодіодів на стрічці

#define LED\_PIN 18 // Пін підключення до LED стрічки

#define POTENTIOMETER PIN 33 // Вхідний аналоговий пін для потенціометра

 $\#$ define batteryPin 15 // Вхід аналоговий пін для плюса аккумулятора

int bpm =  $80$ ; // Початкове значення темпу

int tack  $=$  4; // Кількість тактів

int pos = 0; // Поточний такт

bool leadingTack = true; // Флаг для першого такту

bool tempoMode = true; // Початковий режим - зміна темпу

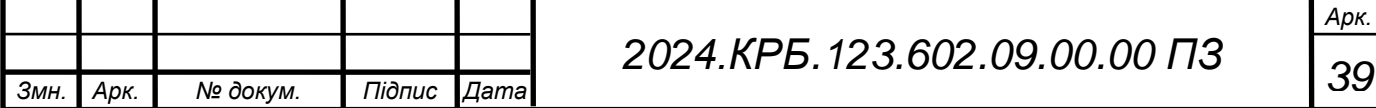

```
bool colorAndSoundMode = true; // Режим зміни кольору та звуку на
першому такті
```
bool colorAndSoundModepin = true; const float maxVoltage = 4.2; // Максимальне напруга акумулятора

const float minVoltage =  $3.0$ ; // Мінімальне напруга акумулятора

```
Adafruit NeoPixel pixels = Adafruit NeoPixel(NUM_LEDS, LED_PIN,
NEO_GRB + NEO_KHZ800);
```
bool metronomeRunning = false; // Змінна для визначення, чи працює метроном

```
int voltageToPercent(float voltage) {
```
// Перетворення напруги у відсотки

```
return (voltage - minVoltage) * (100 - 0) / (maxVoltage - minVoltage) + 0;
```

```
}
```

```
void setup() {
```
 if (!display.begin(SSD1306\_SWITCHCAPVCC, 0x3C)) { Serial.println(F("SSD1306 allocation failed")); for  $(:;);$ 

}

```
display.display();
```
delay(2000); // Затримка на 2 секунди

 display.clearDisplay(); // Очищення дисплея display.setTextSize(1); // Розмір тексту display.setTextColor(SSD1306\_WHITE); // Колір тексту

pinMode(pin\_buzzer, OUTPUT); // Налаштування піну для піщалки

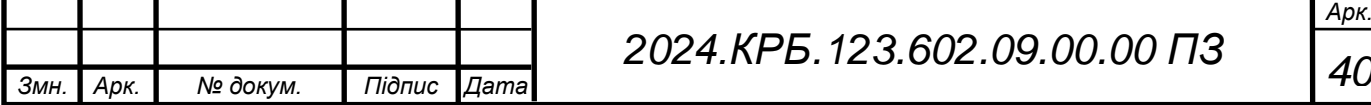

pinMode(pin\_switch\_tack, INPUT\_PULLUP); // Налаштування піну для кнопки зміни кількості тактів

pinMode(pin\_mode\_switch, INPUT\_PULLUP); // Налаштування піну для кнопки перемикання режимів

```
 pinMode(pin_start_stop_button, INPUT_PULLUP); // Налаштування піну 
для кнопки "старт/стоп"
```
 pixels.begin(); // Ініціалізація LED стрічки pixels.clear(); // Очищення LED стрічки pixels.show(); // Відображення змін на LED стрічці

}

```
void loop() {
```

```
float batteryVoltage = analogRead(batteryPin) * (5/1023.0); // Отримання
напруги акумулятора
```

```
 int batteryPercent = voltageToPercent(batteryVoltage);
```

```
 if (tempoMode) {
```
 // Читання стану потенціометра та регулювання темпу метроному int potValue = analogRead(POTENTIOMETER\_PIN);

```
bpm = map(potValue, 0, 4095, 10, 240); // Конвертація значення
потенціометра в темп
```
// Вивід даних на OLED

```
 display.clearDisplay();
```
display.setCursor(0, 0);

display.print("Tempo: ");

display.print(bpm);

display.print(" BPM");

display.setCursor(0, 10);

display.print("bat=");

display.print(batteryPercent);

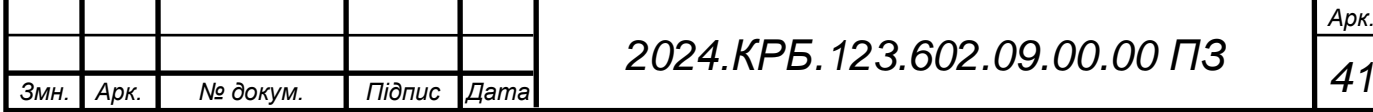

```
display.print("%");
```
display.display();

// Затримка, щоб відповідати встановленому темпу

delay(60000 / bpm / 2);

} else {

 // Читання стану потенціометра та регулювання кількості тактів метроному

```
 int potValue = analogRead(POTENTIOMETER_PIN);
```
tack = map(potValue, 0, 4095, 1, 8); // Конвертація значення потенціометра в кількість тактів

> // Вивід даних на OLED display.clearDisplay(); display.setCursor(0, 0); display.print("Tack: "); display.print(tack); display.setCursor(0, 10); display.print("bat="); display.print(batteryPercent); display.print("%"); display.display();

 // Затримка, щоб відповідати встановленому темпу delay(60000 / bpm / 2);

```
 }
```
// Перевірка натискання кноп

if (digitalRead(pin\_start\_stop\_button)  $==$  LOW) {

delay(100); // Затримка для уникнення дребітного ефекту

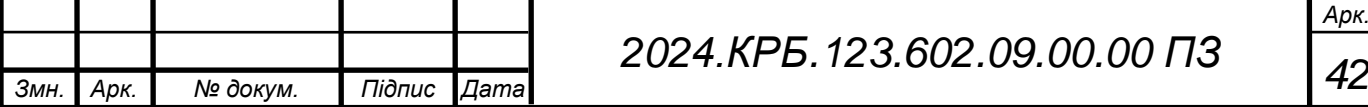

```
Арк.
                                  43 2024.КРБ.123.602.09.00.00 ПЗ
     metronomeRunning = !metronomeRunning; // Зміна стану метроному на 
протилежний
      }
       if (digitalRead(pin_switch_tack) == LOW) {
        delay(100); // Затримка для уникнення дребітного ефекту
        tempoMode = !tempoMode; // The permoveHHs режиму між зміною темпу
і зміною тактів
        }
       if (digitalRead(pin_mode_switch) == LOW) {
        delay(100); // Затримка для уникнення дребітного ефекту
        colorAndSoundModepin = !colorAndSoundModepin; // Перемикання 
режиму зміни кольору та звуку на першому такті
        switch(colorAndSoundModepin){
          case true:
           colorAndSoundMode = true; break;
          case false:
            colorAndSoundMode = false;
            break;
         }
        }
     // Якщо метроном працює, відтворюємо звук та відображаємо такти
       if (metronomeRunning) {
          buzztick();
        } else {
         // Якщо метроном зупинений, очищаємо світодіоди
          pixels.clear();
          pixels.show();
```
*Змн. Арк. № докум. Підпис Дата*

```
 }
        }
      void buzztick() {
       int volume = 1; // Гучність сигналу піщалки
       int tone val = 500; // Частота звуку піщалки (можна змінити в залежності
від потреб)
       for (int i = 0; i < volume; i++) {
         digitalWrite(pin_buzzer, HIGH); // Увімкнення піщалки
         if (pos == 0) {
            if (colorAndSoundMode) {
             tone(pin buzzer, 1000, 100); // Змінити частоту піщалки під час
```
першого такту

```
 } else {
```

```
tone(pin buzzer, 500, 100); // Інакше відтворити стандартний звук
піщалки
```
}

} else {

```
 tone(pin_buzzer, 500, 100); // Відтворити стандартний звук піщалки 
для інших тактів
```
}

```
delayMicroseconds(tone val); // Затримка для генерації звуку
digitalWrite(pin_buzzer, LOW); // Вимкнення піщалки
delayMicroseconds(tone_val); // Затримка між імпульсами
```
}

// Відображення тактів на LED стрічці

pixels.clear();

```
for (int i = 0; i < NUM_LEDS; i++) {
```

```
if (pos = 0 & 0 & 0 \& 0 & 0 \& 0 & 0 \& 0 \& 0 & 0 \& 0 \& 0 & 0 \& 0 \& 0 & 0 \& 0 \& 0 \& 0 & 0 \& 0 \& 0 \& 0 \& 0 \& 0 \& 0 \& 0 \& 0 \& 0 \& 0 \& 0 \& 0 \& 0 \& 0 \& 0 \& 0 \& 0 \
```
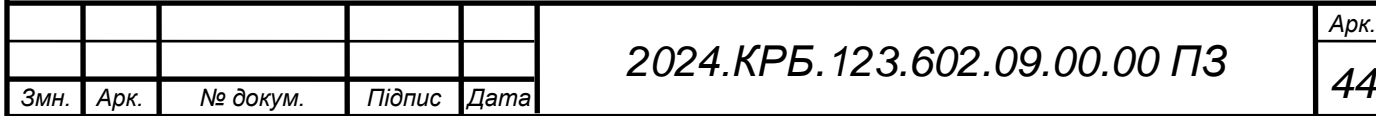

```
Арк.
                                    45 2024.КРБ.123.602.09.00.00 ПЗ
             pixels.setPixelColor(7 - i, pixels.Color(255, 0, 0)); // Червоний колір 
для першого такту
             break; // Вихід з циклу після встановлення кольору для першого 
такту
         } else if (i == pos) {
             pixels.setPixelColor(7 - i, pixels.Color(0, 0, 255)); // Синій колір для 
поточного такту
          } else {
            pixels.setPixelColor(7 - i, pixels.Color(0, 0, 0)); // Вимкнути всі інші 
світлодіоди
          }
        }
        pixels.show(); // Відображення змін на LED стрічці
       pos = (pos + 1) % tack; // Оновлення поточного такту
        // Змінюємо стан leadingTack тільки в першому такті
       if (pos == 0) {
          leadingTack = !leadingTack; // Зміна флагу для наступного
        }
      }
```
*Змн. Арк. № докум. Підпис Дата*

# **3 СПЕЦІАЛЬНИЙ РОЗДІЛ**

# <span id="page-45-1"></span><span id="page-45-0"></span>**3.1 Розробка інструкції з установки і налаштування програмного забезпечення та прошивки мікроконтролера esp32**

Для початку завантажте та встановіть Arduino IDE. Відвідайте офіційний сайт Arduino за адресою arduino.cc і перейдіть до розділу Software, де можна знайти розділ Downloads. Завантажте останню версію Arduino IDE, відповідну вашій операційній системі (Windows, macOS, Linux). Після запуску інсталяційного файлу відкриється вікно інсталяції, яке дозволить встановити програму(див. рис. 3.1).

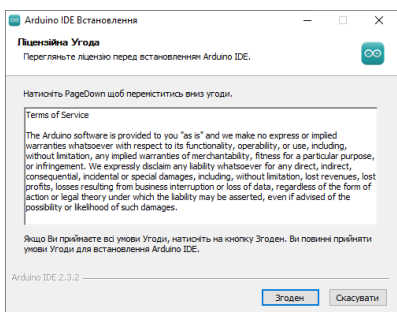

Рисунок 3.1 – Стартове вікно інсталяції Arduino IDE

Натиснувши кнопку "Згоден", вибираємо користувача для якого буде установлена Arduini IDE (див. рис. 3.2).

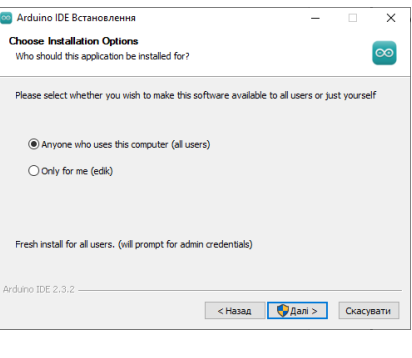

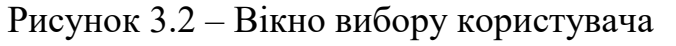

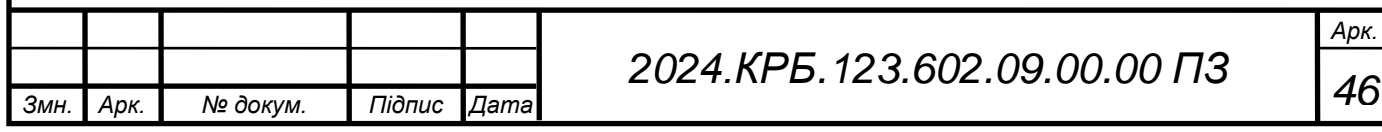

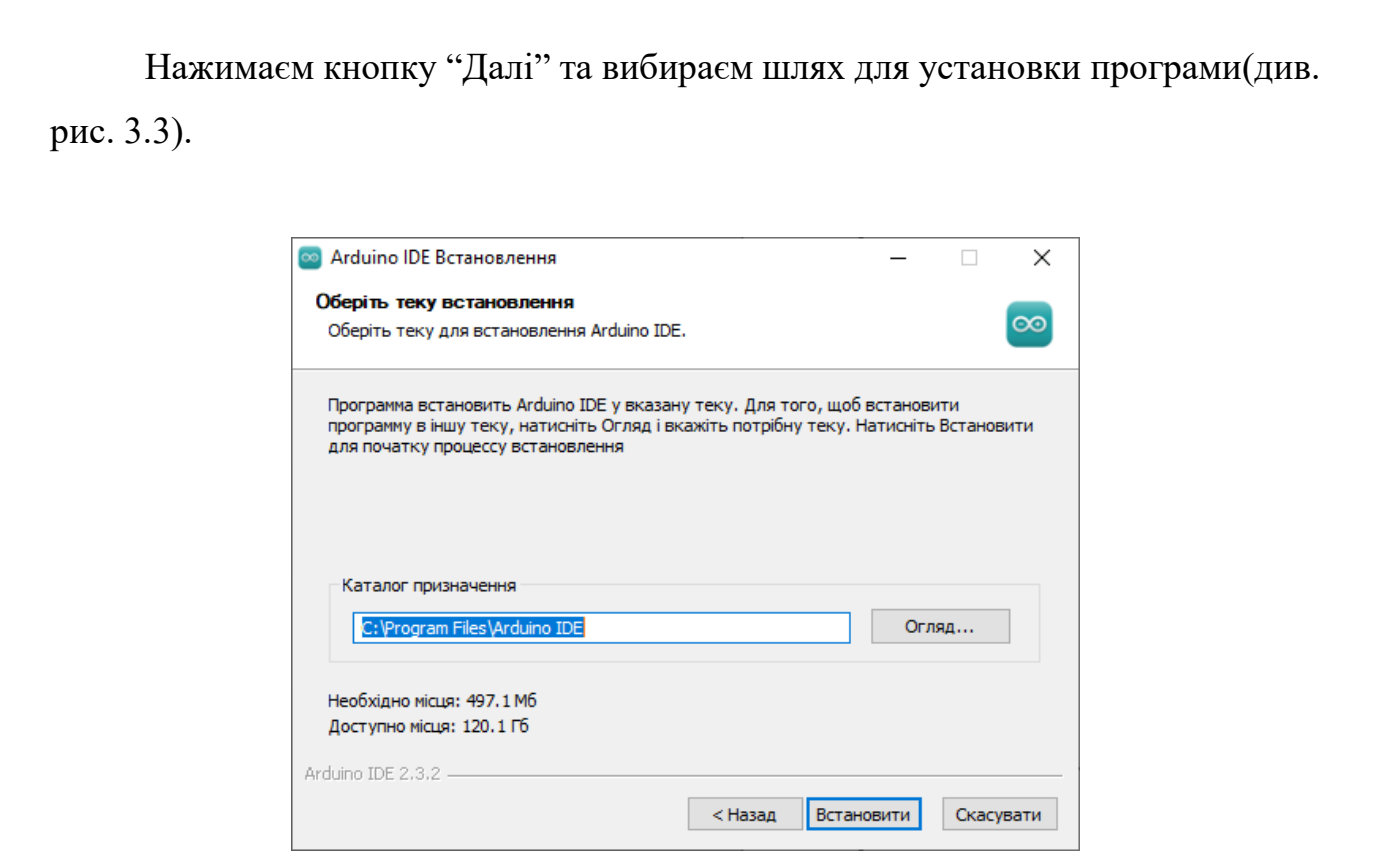

Рисунок 3.3 – Вікно вибору шляху для установки Arduino IDE

Натиснувши кнопку "Встановити", почнеться установка програми та після установки вікриється вікно про завершення установки програми(див. рис. 3.4).

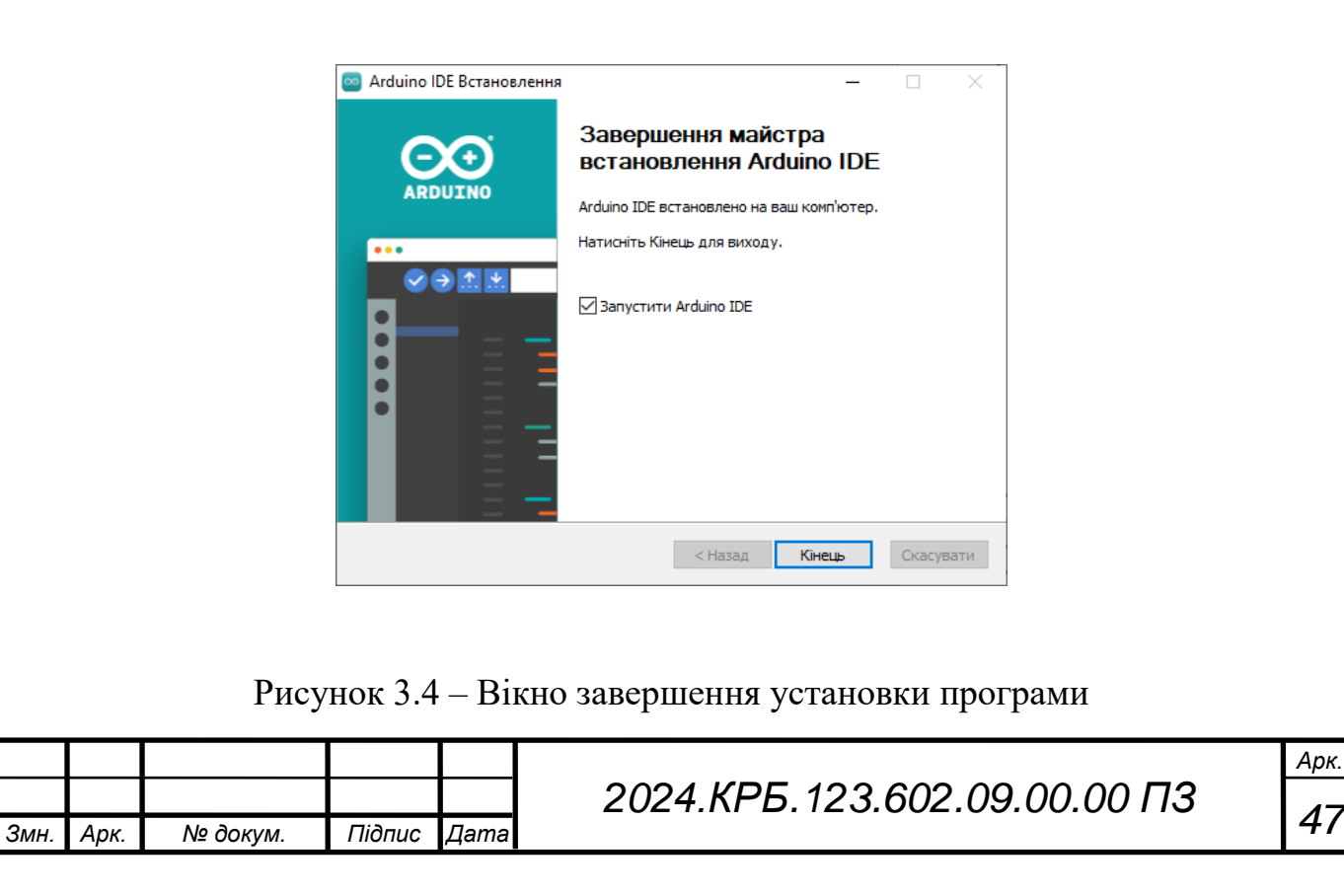

Після встановлення відкрийте Arduino IDE. Щоб додати підтримку ESP32, перейдіть до меню File > Preferences. У полі Additional Board Manager URLs додайте наступну URL-адресу:

https://dl.espressif.com/dl/package\_esp32\_index.json. Натисніть ОК для збереження налаштувань. Потім відкрийте меню Tools > Board > Boards Manager. У вікні Boards Manager введіть ESP32 у поле пошуку, знайдіть плату esp32 від Espressif Systems і натисніть Install.

Щоб встановити необхідні бібліотеки, відкрийте меню Tools -> Manage Libraries.... У вікні Library Manager введіть назву бібліотеки в поле пошуку. Для OLED дисплея, наприклад, введіть Adafruit SSD1306 і натисніть Install біля бібліотеки Adafruit SSD1306. Також встановіть бібліотеку Adafruit GFX для графічного дисплея, ввівши Adafruit GFX у поле пошуку та натиснувши Install. Для роботи з NeoPixel введіть Adafruit NeoPixel і натисніть Install.

Щоб прошити мікроконтролер потрібно підключити плату ESP32 до комп'ютера за допомогою USB-кабелю. Виберати ESP32 плату зі списку в меню Tools -> Board (наприклад, ESP32 Dev Module). Потім виберати відповідний  $COM$  порт у меню Tools  $\rightarrow$  Port.

Тепер можна завантажити код даного проекту. Відкрийте код у Arduino IDE і натисніть кнопку Upload (значок стрілки праворуч) для компіляції та завантаження коду на плату ESP32.

#### <span id="page-47-0"></span>**3.2 Розробка інструкції з експлуатації електронного пристрою**

Підключіть пристрій до джерела живлення за допомогою USB-кабелю або акумулятора та переконайтеся, що він увімкнений. За замовчуванням пристрій перебуває в режимі налаштування темпу. Для зміни значення темпу (BPM) від 10 до 240 обертайте потенціометр. Значення темпу буде відображатися на OLED дисплеї разом з індикацією рівня заряду батареї(див. рис. 3.5).

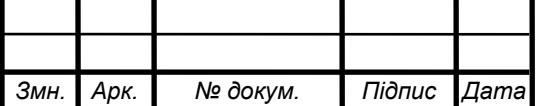

*Арк.*

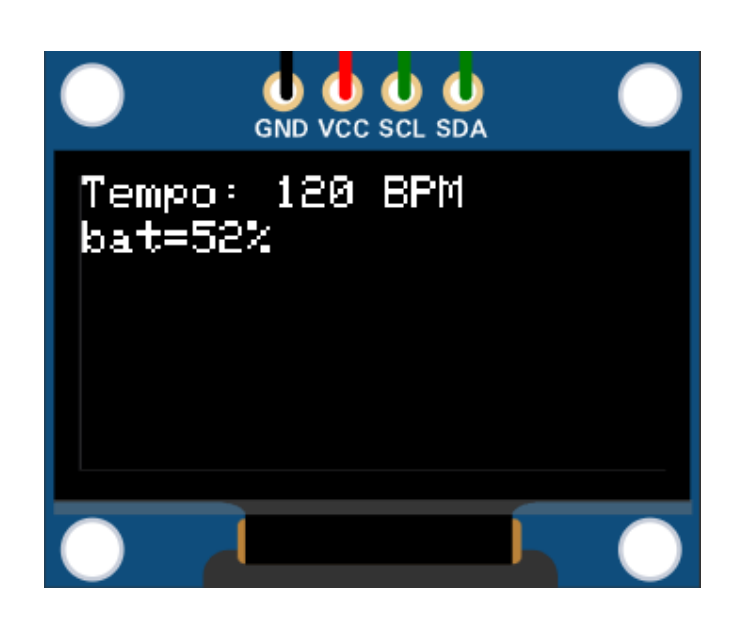

Рисунок 3.5 – зображено Oled дисплей значенням темпу

Щоб налаштувати кількість тактів, натисніть кнопку зміни налаштувань (pin\_switch\_tack), щоб перейти в режим налаштування кількості тактів. Обертайте потенціометр для зміни кількості тактів від 1 до 8. Кількість тактів буде відображатися на OLED дисплеї разом з індикацією рівня заряду батареї (див. рис. 3.6).

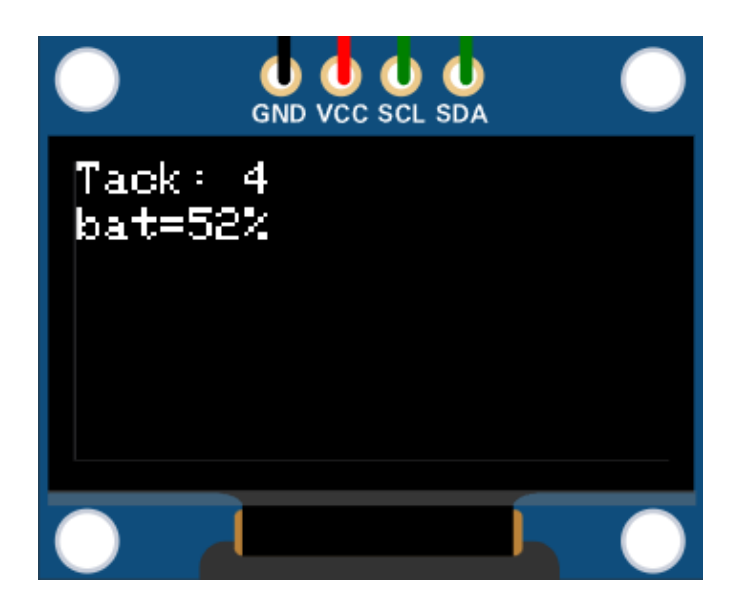

Рисунок 3.6 – зображено Oled дисплей з значенням тактів

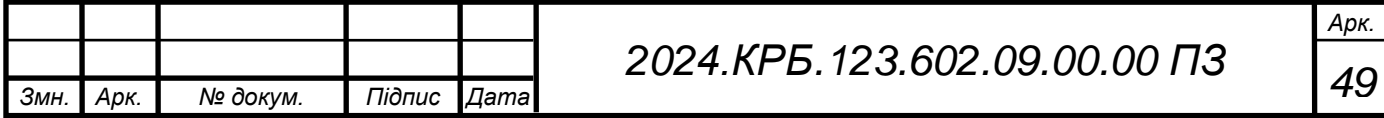

Натисніть кнопку (pin\_mode\_switch), щоб включити або виключити режим виділення першого такту. У цьому режимі перший такт буде виділятись червоним коліром та звуком іншої частоти.

Після налаштування темпу та кількості тактів, метроном можна запустити кнопкою старт стоп (pin\_start\_stop\_button), після цього він почне відтворювати звукові сигнали та світлові індикації відповідно до встановлених налаштувань. Зумер відтворює звуковий сигнал на кожний такт, при цьому перший такт виділяється іншим звуком, якщо режим виділення першого такту увімкнено. Світлодіоди відображають поточний такт, причому перший такт буде відображатися червоним кольором, якщо режим виділення першого такту увімкнено, і синім для інших тактів.

# <span id="page-49-0"></span>**3.3 Розробка методики перевірки, функціонування (контролю випробування) електричного пристрою**

Методика перевірки функціонування електричного пристрою включає кілька основних етапів, які забезпечують повну перевірку всіх функцій пристрою. Цей процес дозволяє своєчасно виявити та виправити поломки, що забезпечує надійність, точність і стабільність роботи пристрою.

Етапи перевірки:

1. Візуальна інспекція.

 Перевірка всіх компонентів на наявність видимих дефектів або пошкоджень.

 Перевірка правильності монтажу компонентів згідно з технічною документацією.

2. Електричні вимірювання

 Перевірка основних електричних параметрів: напруга живлення, струм споживання, опір та ін.

 Використання мультиметра для вимірювання електричних параметрів на ключових точках схеми.

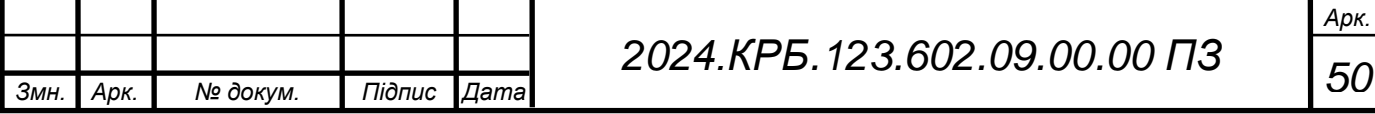

3. Функціональне тестування

 Перевірка правильності виконання основних функцій пристрою. Наприклад, для метронома це може бути перевірка генерації тактів звуку та світла.

 Використання осцилографа для аналізу форм сигналів, що генеруються пристроєм.

 Виконання тестових сценаріїв для перевірки різних режимів роботи пристрою.

4. Тестування на витривалість

 Перевірка пристрою на довготривалу роботу для оцінки його довговічності.

 Виконання циклічних тестів для виявлення можливих проблем, які можуть виникнути при тривалій експлуатації.

Виявлення та виправлення несправностей

Нижче наведено ймовірні несправності та кроки для їх вирішення:

1. Несправний дисплей

Ознака: дисплей не вмикається або показує некоректну інформацію.

 Дії: перевірте правильність підключення дисплея до мікроконтролера. Переконайтеся, що всі контакти підключені відповідно до схеми. Перевірте цілісність шлейфу та відсутність механічних пошкоджень.

2. Відсутність звуку з зумера

Ознака: зумер не видає звук при роботі пристрою.

 Дії: перевірте підключення зумера до мікроконтролера. Переконайтеся, що в налаштуваннях мікроконтролера правильно встановлені параметри генерації звуку. Перевірте працездатність зумера, підключивши його безпосередньо до джерела звуку.

Кожен з етапів має свої специфічні вимоги та процедури. Ці вказівки забезпечують стандартизований підхід до перевірки функціонування електричних пристроїв та гарантують їх якість та надійність.

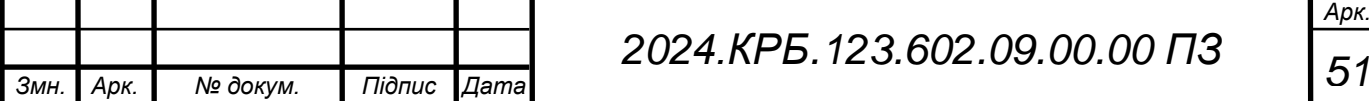

## **4 ЕКОНОМІЧНА ЧАСТИНА**

<span id="page-51-0"></span>Основна мета економічної частини дипломного проекту є здійснення економічних розрахунків економічної ефективності розробки

# <span id="page-51-1"></span>**4.1 Визначення стадій технологічного процесу та загальної тривалості проведення НДР**

Для визначення загальної тривалості проведення НДР доцільно дані витрат часу по окремих операціях технологічного процесу звести у таблиці 4.1.

Таблиця 4.1 - Середній час виконання НДР та стадії (операції) технологічного процесу

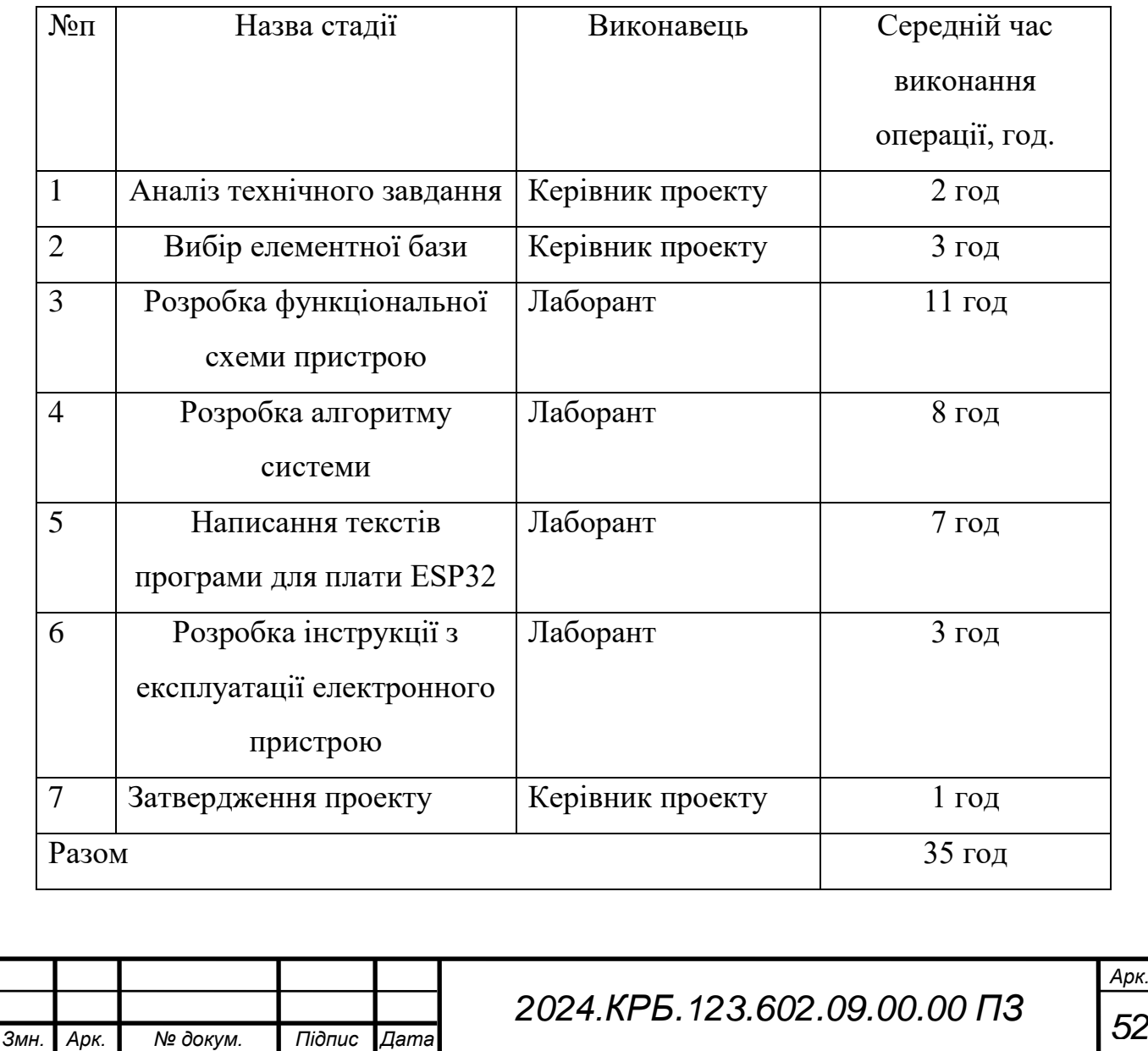

<span id="page-52-0"></span>**4.2 Визначення витрат на оплату праці та відрахування на соціальні заходи**

Відповідно до законодавства України, зокрема Закону «Про оплату праці», під заробітною платою розуміється грошова винагорода, яка надається роботодавцем працівникові за виконану ним роботу. Розмір заробітної плати визначається такими факторами, як рівень складності та умови праці, професійні знання та навички працівника, результати його роботи та загальні економічні показники компанії.

Заробітна плата складається з основної та додаткової заробітної плати, а також інших заохочувальних та компенсаційних виплат. Основна заробітна плата — це винагорода за виконану роботу відповідно до встановлених норм праці (часу, виробітку, обслуговування). Додаткова заробітна плата включає в себе доплати, надбавки, гарантійні та компенсаційні виплати, передбачені чинним законодавством.Основна заробітна плата розраховується за формулою:

$$
\mathcal{S}_{ocH} = T_c * K_r,\tag{4.1}
$$

де Тс – тарифна ставка, грн.;

Кг – кількість відпрацьованих годин.

Рекомендовані тарифні ставки: керівник проекту – 50 грн./год, лаборант – 40 грн./год.

Отже, основна заробітна плата для:

- Керівник проекту  $3_{ocH} = 80 * 6 = 480$  грн.
- Лаборант З<sub>осн</sub> = 60 \* 29 = 1 740 грн.

Сумарна основна заробітна плата становить:

$$
3_{och} = 2220 \text{ rpm}
$$

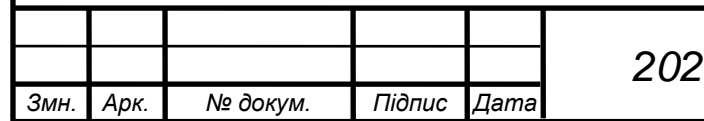

*<sup>53</sup> 2024.КРБ.123.602.09.00.00 ПЗ*

*Арк.*

Додаткова заробітна плата становить 10-15 % від суми основної заробітної плати:

$$
3_{A O A} = 3_{O CH.} * K_{A O H J} \tag{4.2}
$$

де Кдопл. – коефіцієнт додаткових виплат працівникам.

Отже, додаткова заробітна плата по категоріях працівників становить:

- Керівник проекту З<sub>дод</sub>. = 300 \* 0.15 = 72 грн
- Лаборант З<sub>дод</sub>. = 1160 \* 0.15 = 261 грн

Загальна додаткова заробітна плата становить:

$$
3_{\text{AOA}} = 333 \text{ rpm}
$$

Звідси загальні витрати на оплату праці (В<sub>о.п.</sub>) визначаються за формулою:

$$
B_{o.n} = 3_{ocn} + 3_{\text{AOA}}, \tag{4.3}
$$

$$
B_{o.n.} = 2\ 220 + 333 = 2553 \text{ rpm}
$$

Крім того, слід визначити відрахування на заробітну плату:

$$
B_{c.s.} = \phi O \Pi * 0.22,\tag{4.4}
$$

де ФОП – фонд оплати праці, грн.

$$
B_{c.3} = 2553 \cdot 0.22 = 561{,}66 \text{ p}
$$

Проведені розрахунки зведемо у наступну таблицю 4.2.

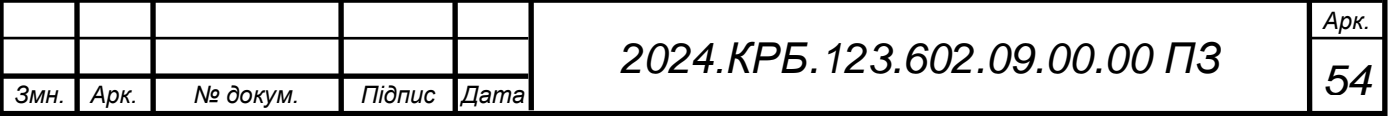

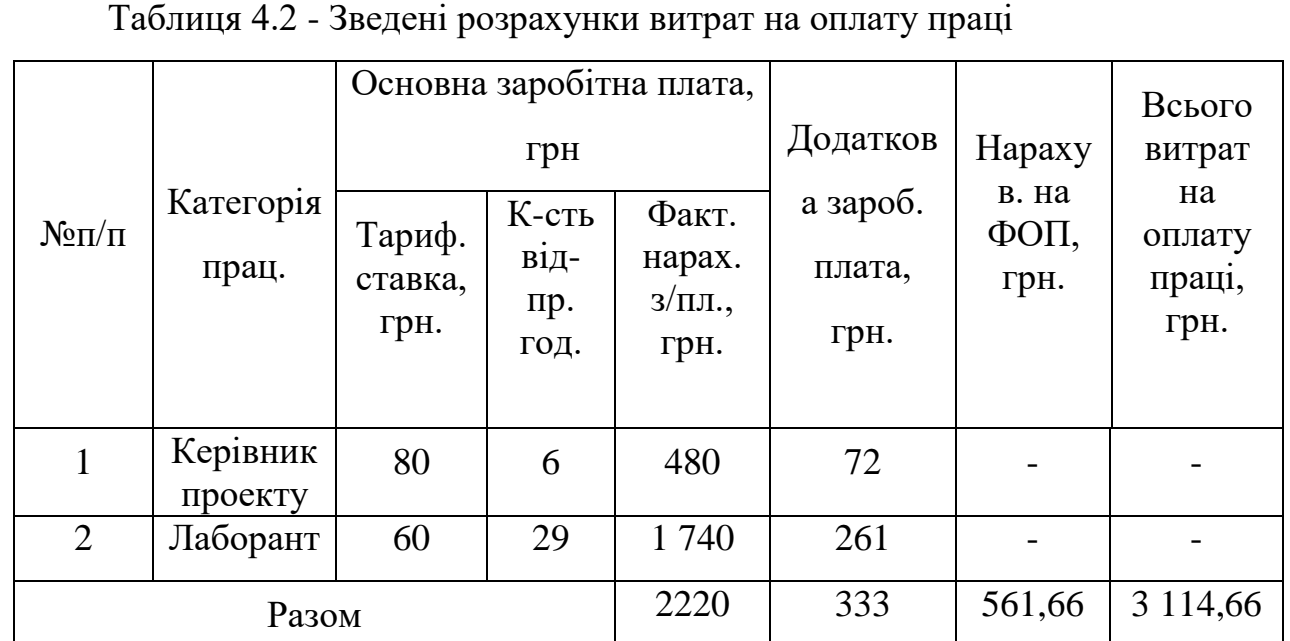

## <span id="page-54-0"></span>**4.3 Розрахунок матеріальних витрат**

Матеріальні витрати визначаються як добуток кількості витрачених матеріалів та їх ціни:

Звідси, загальні матеріальні витрати можна визначити:

$$
\mathbf{3}_{\mathrm{M.B}} = \sum \mathbf{M}_{\mathrm{Bi}},\tag{4.5}
$$

 $3_{M.B.} = 250 + 157 + 20 + 32 + 8 + 27 + 50 + 30 + 170 = 744$  грн

Проведені розрахунки занесемо у табл. 4.3.

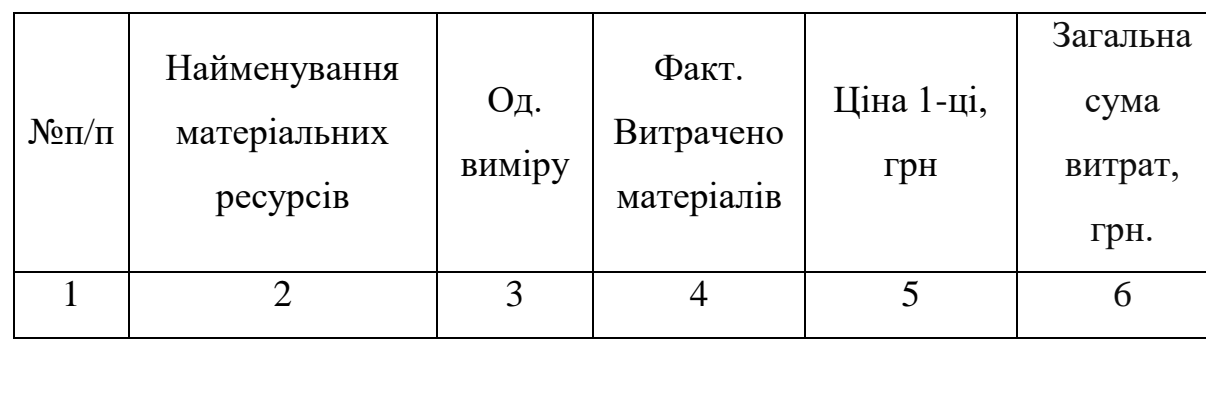

Таблиця 4.3 - Зведені розрахунки матеріальних витрат

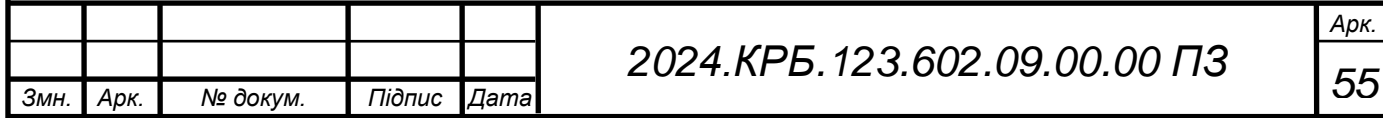

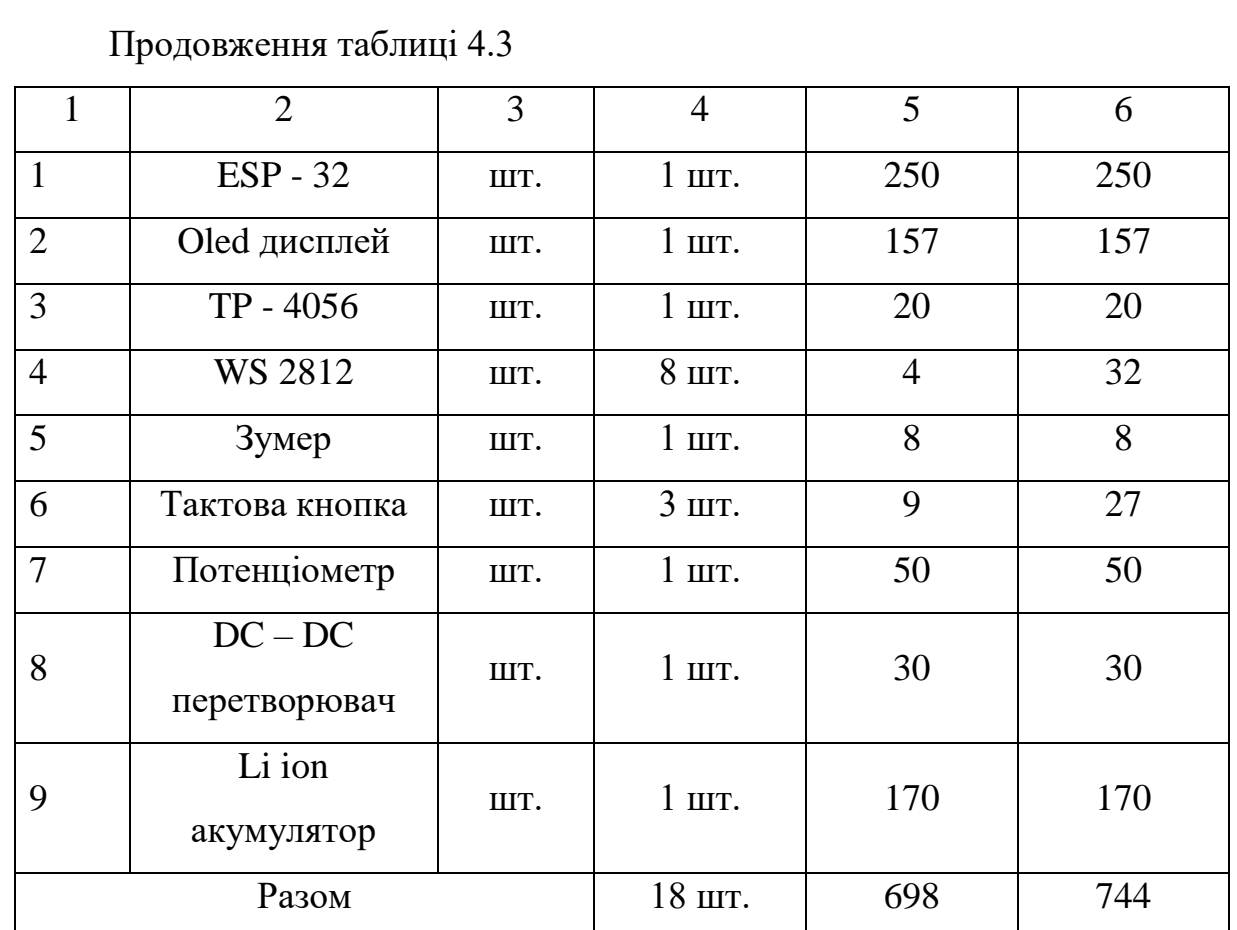

# <span id="page-55-0"></span>**4.4 Розрахунок витрат на електроенергію**

Затрати на електроенергію 1-ці обладнання визначаються за формулою:

$$
3e = W \cdot T \cdot S,\tag{4.6}
$$

Де W – необхідна потужність, кВт;

T – кількість годин роботи обладнання;

S – вартість кіловат-години електроенергії.

Для розробки проекту метроному використовується один ПК, потужність якого W = 0.5 квт і який працює 29 годин. Вартість 1 квт електроенергії становить 2,64грн.

$$
3e=0,50*29*2,64=62,64
$$
 rph.

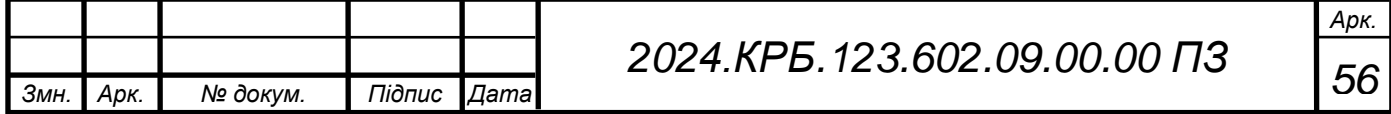

#### <span id="page-56-0"></span>**4.5 Визначення транспортних затрат**

Транспортні витрати слід прогнозувати у розмірі 8–10 % від загальної суми матеріальних затрат.

$$
T_s = 3_{\scriptscriptstyle M.s.} \cdot 0,09 \dots 0,1,
$$
  
\n
$$
T_s = 3_{\scriptscriptstyle M.s.} \cdot 0,1,
$$
 (4.7)

де ТВ – транспортні витрати.

$$
T_B = 744 * 0,1 = 74,4
$$
 rph

#### <span id="page-56-1"></span>**4.6 Розрахунок суми амортизаційних відрахувань**

Для визначення амортизаційних відрахувань застосовуємо формулу:

$$
A = \frac{B_B * H_A}{100\%},\tag{4.8}
$$

де А – амортизаційні відрахування за звітний період, грн.

БВ – балансова вартість групи основних фондів на початок звітногоперіоду, грн.;

НА – норма амортизації, %.

Враховуючи, що ПК працює над даним проектом 29 год., тому:

 $A = 25000*0.04*29/150=193.3$  грн.

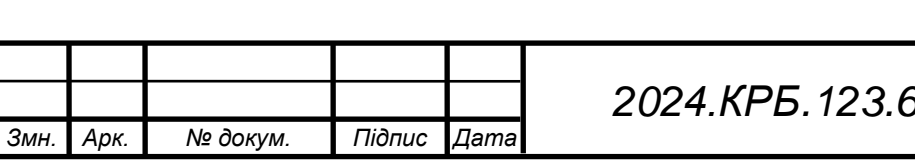

 $\sqrt{57}$  **73 122.09.00.00 ПЗ** 

*Арк.*

#### <span id="page-57-0"></span>**4.7 Обчислення накладних витрат**

Накладні витрати пов'язані з обслуговуванням виробництва, утриманням апарату управління підприємства (фірми) та створення необхідних умов праці. В залежності від організаційно-правової форми діяльності господарюючого суб'єкта, накладні витрати можуть становити 20– 60 % від суми основної та додаткової заробітної плати працівників.

$$
H_B = B_{o.n.} * 0.5,\tag{4.9}
$$

де Нв – накладні витрати.

$$
H_B = 2\,553 * 0.5 = 1\,276.5
$$
 rph

## <span id="page-57-1"></span>**4.8 Складання кошторису витрат та визначення собівартості НДР**

Результати проведених вище розрахунків зведемо у табл. 4.4.

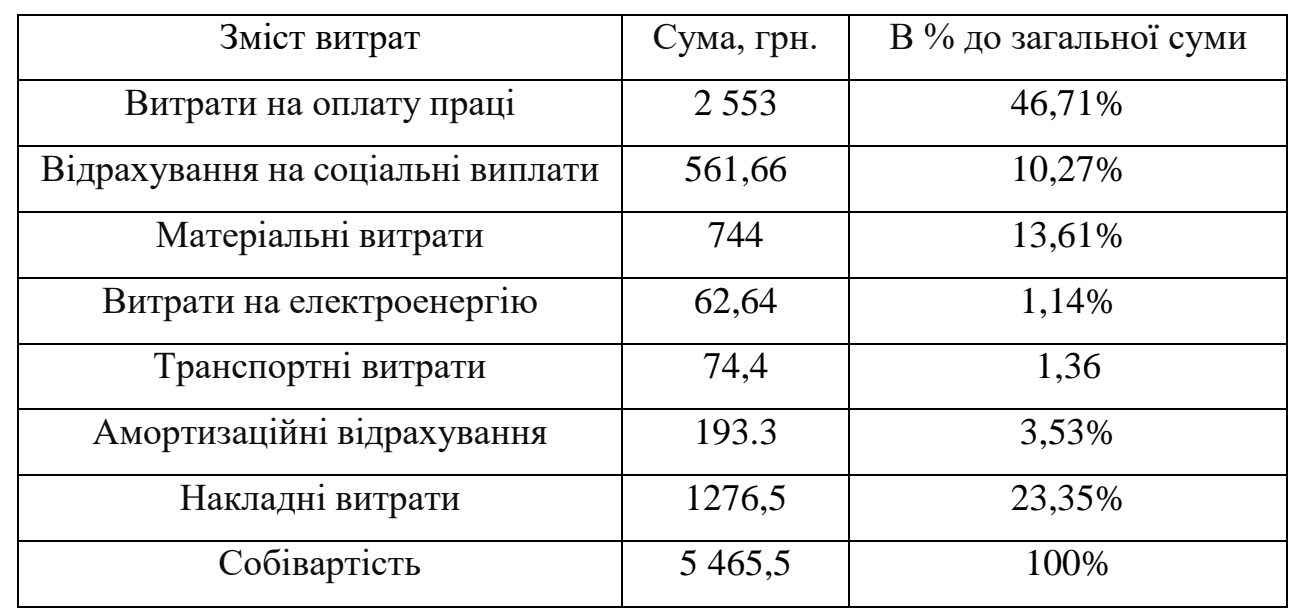

Таблиця 4.4 - Кошторис витрат на НДР

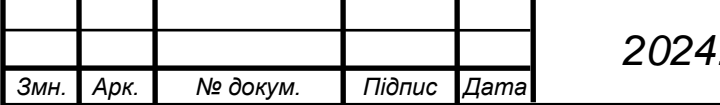

*<sup>58</sup> 2024.КРБ.123.602.09.00.00 ПЗ*

*Арк.*

Собівартість (Св) НДР розрахуємо за формулою:

$$
C_B = B_{o.n.} + B_{c.s.} + 3_{m.B.} + 3_e + A + H_B, \qquad (4.10)
$$

Отже, собівартість дорівнює:

$$
\mathcal{C}_B=5\;465,5
$$

#### <span id="page-58-0"></span>**4.9 Розрахунок ціни НДР**

Ціну НДР можна визначити за формулою:

$$
H = \frac{C_B \left(1 + P_{pBH}\right) \cdot K + B_{H,i}}{K} \cdot \left(1 + \frac{\pi}{B}\right),\tag{4.11}
$$

де Ррен. – рівень рентабельності;

К – кількість замовлень, од.;

Вн.і. – вартість носія інформації, грн.;

ПДВ – ставка податку на додану вартість, (20 %).

$$
II = 5\,465.5 * (1 + 0.3) * (1 + 0.2) = 8526.23 \text{ rpm}
$$

# <span id="page-58-1"></span>**4.10 Визначення економічної ефективності і терміну окупності капітальних вкладень**

Ефективність виробництва міститься в концепції ефективності виробництва. Ця категорія не тільки вимірює кількість виробництва, але й оцінює ресурси, що використовуються для досягнення цього зростання, вказуючи таким чином на якість економічного прогресу.

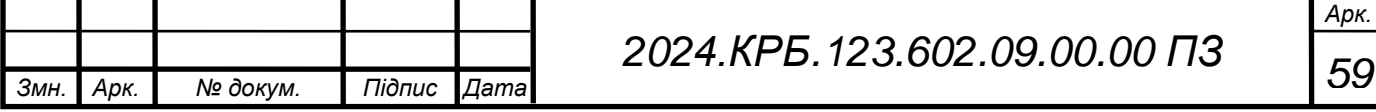

Ефективність виробництва можна розглядати через призму різних показників, таких як продуктивність праці, рентабельність, використання виробничих потужностей, а також витрати на одиницю продукції. Важливими аспектами є також енергетична та ресурсна ефективність, тобто здатність підприємства мінімізувати використання енергії та сировини при збереженні або підвищенні рівня виробництва.

Прибуток розраховується за формулою:

$$
\Pi = \Pi - C_B \tag{4.12}
$$

$$
\Pi = 8526, 23 - 5465, 5 = 3060, 73
$$

Економічна ефективність (Ер) полягає у відношенні результату виробництва до затрачених ресурсів і розраховується за формулою:

$$
E_p = \frac{\Pi}{C_B},\tag{4.13}
$$

де П – прибуток; Св – собівартість.

$$
E_p = 3060,73 / 5465,5 = 0,56
$$

Поряд із економічною ефективністю розраховують термін окупності капітальних вкладень (T<sub>p</sub>):

$$
T_p = 1/E_p, \tag{4.14}
$$

Допустимим вважається термін окупності до 5 років. В даному випадку

 $T_p = 1 / 0,56 = 1,7$ 

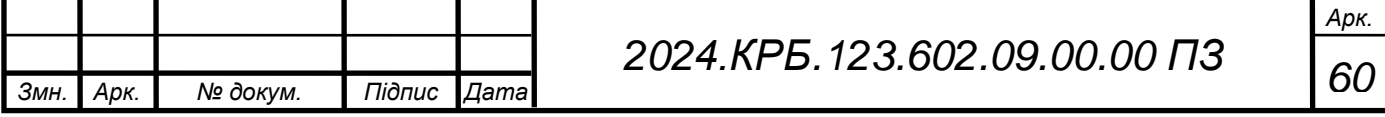

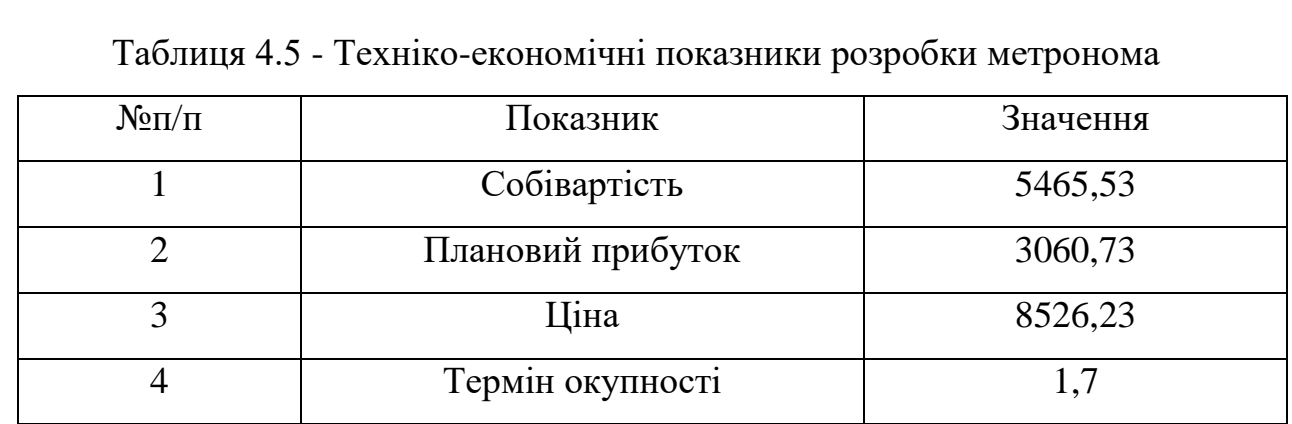

Загальна вартість розробленої системи становить 8526,23

Проводити розробку метроному для музикантів доцільно і вкладені гроші окупляться за 1,7 рік.

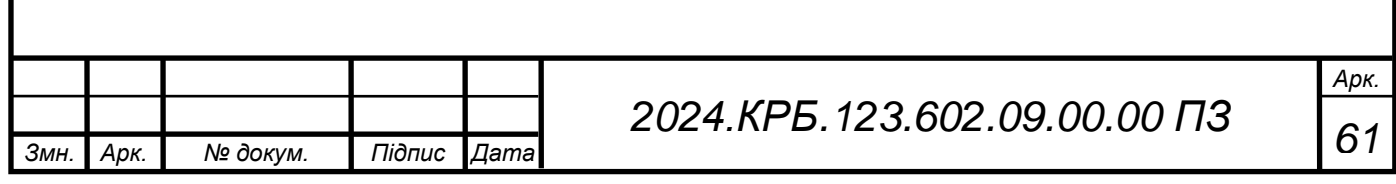

# <span id="page-61-0"></span>**5 ОХОРОНА ПРАЦІ, ТЕХНІКА БЕЗПЕКИ ТА ЕКОЛОГІЧНІ ВИМОГИ**

Охорона праці - Система правових, соціально-економічних, організаційно-технічних, санітарно-гігієнічних і лікувально-профілактичних заходів та засобів, спрямованих на збереження життя, здоров'я і працездатності людини під час трудової діяльності

Законодавство про працю містить норми і вимоги з техніки безпеки і виробничої санітарії, норми, що регулюють робочий час і час відпочинку, звільнення та переведення на іншу роботу, норми праці щодо жінок, молоді, гігієнічні норми і правила тощо.

#### <span id="page-61-1"></span>**5.1 Виробничий шум, його вплив на оточуючих**

Виробничий шум – це хаотичне поєднання звуків різної частоти та інтенсивності, що виникає в процесі роботи машин та механізмів. Він є одним із найпоширеніших шкідливих факторів виробничого середовища, який може негативно впливати не лише на працівників, але й на людей, які проживають або знаходяться поблизу підприємства.

Здоров'я людей є однією з головних аспектів, що потребують уваги у контексті виробничого шуму. Довготривала експозиція до високих рівнів шуму може призводити до поступової втрати слуху, що є серйозною проблемою для робітників, що працюють у промислових об'єктах. Більш того, шум може викликати інші фізіологічні реакції, такі як підвищений кров'яний тиск, загальна напруга, адаптаційні порушення, а також зниження імунітету. Це може зробити людей більш вразливими до різних захворювань і вплинути на їх загальний стан здоров'я.

Наслідки впливу виробничого шуму на оточуючих:

 Втрата слуху – це найпоширеніший та найсерйозніший наслідок. Тривалий вплив шуму високої інтенсивності може призвести до часткової або повної втрати слуху.

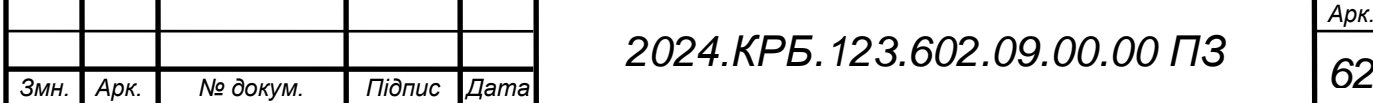

 Порушення сну – шум може заважати заснути, спричиняти неспокійний сон та раннє пробудження.

 Зниження працездатності – шум може погіршувати концентрацію уваги, пам'ять, координацію рухів, що призводить до зниження працездатності.

 Головні болі – шум може спричиняти головні болі, запаморочення, нудоту.

 Підвищення артеріального тиску – шум може призвести до підвищення артеріального тиску, тахікардії, аритмії.

 Порушення обміну речовин – шум може негативно впливати на обмін речовин, спричиняти гормональні порушення.

 Ослаблення імунітету – шум може послаблювати імунітет, роблячи організм більш схильним до інфекційних захворювань.

 Психічні розлади – шум може спричиняти дратівливість, тривожність, депресію.

Психологічний вплив виробничого шуму також важливий. Постійний шум може викликати стрес, втому і порушення сну, що, в свою чергу, може негативно впливати на психічний стан людини. Наприклад, тривала експозиція до шуму може призводити до зниження концентрації, погіршення пам'яті і здатності прийняття рішень, що важливо для роботи та особистого життя.

Екологічні наслідки виробничого шуму також потребують уваги. Він може впливати на тваринний світ, особливо на тварин, які мають високочутливе слухове сприйняття. Наприклад, шум може впливати на розмноження, живлення і міграції тварин, що може призвести до зниження популяцій і загрози для біорізноманіття в цілих екосистемах.

Заходи щодо захисту оточуючих від виробничого шуму:

 Зниження шуму в джерелі – це найефективніший спосіб захисту. До таких заходів належать:

- Заміна старого обладнання на нове, більш тихе.
- Ремонт та обслуговування обладнання.

Використання звукопоглинаючих матеріалів та кожухів.

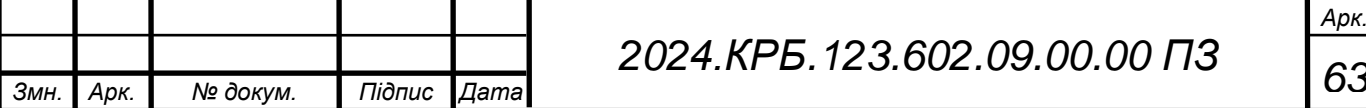

Застосування глушників шуму.

 Планування розміщення джерел шуму – джерела шуму слід розміщувати якнайдалі від житлових районів.

 Захисні бар'єри – можна використовувати шумозахисні екрани, стіни, зелені насадження для того, щоб зменшити поширення шуму.

 Індивідуальні засоби захисту – працівники підприємства повинні використовувати шумозахисні навушники або беруші.

 Контроль рівня шуму – необхідно регулярно проводити вимірювання рівня шуму на робочих місцях та в навколишньому середовищі.

 Інформування та навчання – важливо інформувати населення про шкідливий вплив шуму та про заходи щодо захисту від нього.

Вплив виробничого шуму на довкілля:

 Забруднення шумом – шум може негативно впливати на тваринний та рослинний світ. Він може спричиняти зміни в поведінці тварин, знижувати їхню репродуктивність, призводити до загибелі.

 Знищення природних середовищ проживань – шум може призводити до руйнування гнізд птахів, норів тварин, інших природних середовищ проживань.

Для зменшення впливу виробничого шуму необхідні комплексні заходи. Важливо використовувати технології звукоізоляції на об'єктах виробництва, встановлювати стандарти максимально допустимих рівнів шуму, проводити регулярний моніторинг і контроль за рівнями шуму. Освітні кампанії і підвищення усвідомленості серед населення також важливі для зменшення впливу шуму на людей і довкілля. Такі заходи допоможуть покращити якість життя людей і зберегти природні ресурси, зменшуючи загальний негативний вплив виробничого шуму на оточуюче середовище.

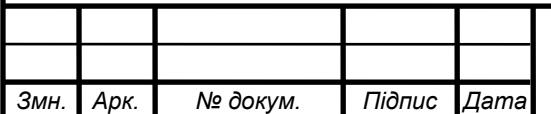

*Арк.*

# <span id="page-64-0"></span>**5.2 Розрахунок системи штучного освітлення, для приміщення в якому ведуться роботи по розробці метроному для музикантів**

Розрахунок освітлення робочих місць проведемо для приміщення в якому проводилась розробка метронома для музикантів.

Розрахунок буде проводитись для приміщення розміром довжина a = 4м, ширина b = 6м, висота h<sub>o</sub> = 3.4м. Коефіцієнт відбиття  $\rho_{\text{creni}}$ =50%,  $\rho_{\text{criti}}$  = 30%. Висота робочих поверхонь (столів)  $h_p = 0.6$  м. Мінімальне освітлення приміщення, в якому виконують зорові роботи розряду ІVг становить *Е=*300 лк. В якості світлових пристроїв будемо встановлювати світильники типу ЛПО01. Оскільки світильники кріпляться на стелі, то їх висота над підлогою майже рівна висоті приміщення *hO* = 3,4 м, що не суперечить вимогам СНіП ІІ- 4-79, відповідно до яких *hO min* = 2,6 м ... 4м, коли у світильнику менше 4-х ламп, і *h<sup>O</sup> min* = 3,2 м ... 4,5м – при 4-х і більше ламп.

Визначимо висоту світильника над робочою поверхнею:

$$
h = h_o - h_p \tag{5.1}
$$

$$
h = 3,4 - 0,6 = 2,8
$$
 M.

Показник приміщення *і* становить:

$$
i = \frac{ab}{h(a+b)}\tag{5.2}
$$

$$
i = 4 * 6 / (2,8(4+6)) = 0,8
$$

При  $i = 0.8$ ,  $\rho_{\text{crem}} = 50\%$ ,  $\rho_{\text{crit}} = 30\%$  для світильника з люмінесцентними лампами коефіцієнт використання світлового потоку дорівнює η = 0,37.

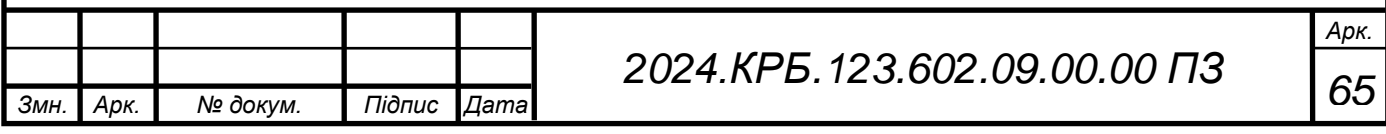

Для забезпечення необхідного рівня освітленості робочих поверхонь необхідно визначити кількість світильників. В якості світлових приладів будуть використовуватися світильники типу ЛПО01 з двома лампами. Світловий потік однієї такої лампи становить 3200 люменів (лм).

КЗ - коефіцієнт запасу, що враховує зниження освітленості в результаті забруднення та старіння ламп

 $K3=1,5;$ 

Z – коефіцієнт нерівномірності освітлення

 $Z = 1,13$ 

*Змн. Арк. № докум. Підпис Дата*

$$
N = \frac{ESK_3Z}{n\Phi_{\pi}\eta} \tag{5.3}
$$

$$
N = 300 * 24 * 1.5 * 1.13 / (2 * 3200 * 0.37) = 5.15
$$

Округлюємо  $N = 5,15$  шт, до  $N = 6$  шт. Тобто в приміщенні буде встановлено 6 світильників, які для забезпечення рівномірності освітлення розташуємо у два ряди по 3 штуки в кожному. Схему розташування світильників подана на рисунку 5.1.

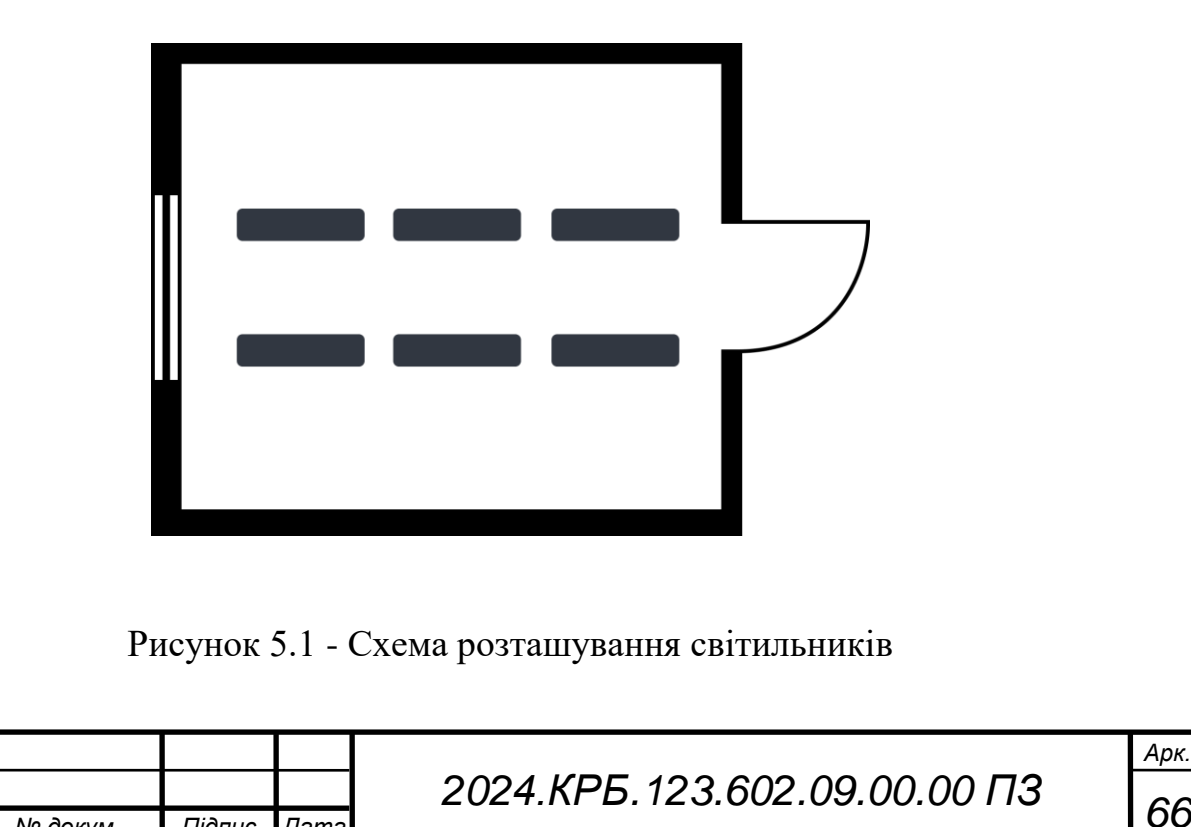

*Арк.*

#### **ВИСНОВКИ**

<span id="page-66-0"></span>Розробка метронома для музикантів продемонструвала, як сучасні технології можуть покращити музичну практику. Врахування таких факторів, як точність, інтуїтивний інтерфейс, додаткові функції, портативність та можливість синхронізації, дозволило створити пристрій, що відповідає потребам сучасних музикантів. Завдяки міждисциплінарному підходу, який включає знання з електроніки, програмування та музики, метроном став надійним інструментом для підтримки стабільного темпу. Цей проект не лише досяг своєї мети, але й відкрив нові можливості для розвитку музичної майстерності, допомагаючи музикантам удосконалювати свою ритмічну точність та загальне виконання.

Цей проект також продемонстрував, як співпраця між різними галузями знань може привести до створення високоякісного продукту. Об'єднання зусиль спеціалістів з електроніки, програмування та музики дозволило створити інноваційний та надійний інструмент, який відповідає вимогам сучасних музикантів. Це відкриває нові горизонти для подальших досліджень і розробок у сфері музичних технологій.

Загалом, розробка цього метронома значно сприяє підвищенню якості музичної освіти та виконання. Музиканти різних рівнів підготовки отримали ефективний інструмент для покращення своєї ритмічної точності, що є критично важливим для професійного зростання. Відтепер, завдяки цьому проекту, музиканти можуть ще більше зосереджуватися на творчості, знаючи, що їхній ритм завжди буде під надійним контролем.

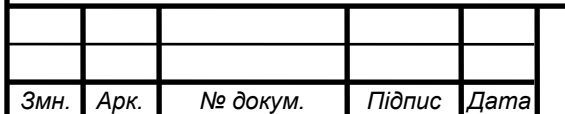

*Арк.*

## **ПЕРЕЛІК ПОСИЛАНЬ**

<span id="page-67-0"></span>1. Бібліотека та підключення Adafruit\_SSD1306 [Електроний ресурс] – Режим доступу до ресурсу: https://github.com/adafruit/Adafruit\_SSD1306 Дата доступу 31.05.2024.

2. Arduino Проекти #12 "Вивід данних з Ардуіно на дисплей" [Електроний ресурс] Режим доступу до ресурсу: https://www.youtube.com/watch?v=3Il9rQBjLj8 Дата доступу 31.05.2024

3. Повний список команд Arduino [Електроний ресурс] Режим доступу до ресурсу: https://doc.arduino.ua/ru/prog/ Дата доступу 31.05.2024.

4. Недошитко А. Г. Методичні вказівки до виконання дипломної роботи по напрямку «Розробка цифрових електронних пристроїв або удосконалення існуючих» [Електронний ресурс] – Режим допуску до ресурсу: http://eguru.tk.te.ua/pluginfile.php/4442/mod\_resource/content/1/diplom\_micro.pdf – Дата доступу: 31.05.2024.

5. Arduino-school [Електронний ресурс] – Режим доступу до ресурсу: https://arduino-school.blogspot.com/2012/08/arduino-duemilanove.html – Дата доступу: 31.05.2024.

6. Студопедія [Електронний ресурс] – Режим доступу до ресурсу: https://studopedia.su/20\_7142\_strumoviy-zahist-roziemu-USB.html – Дата доступу: 31.05.2024.

7. Electro radio group [Електронний ресурс] – Режим доступу до ресурсу: https://erg.com.ua/ – Дата доступу: 31.05.2024.

8. StudFile [Електронний ресурс] – Режим доступу до ресурсу: https://studfile.net/preview/21447819/page:2/ – Дата доступу: 31.05.2024.

9. Бібліотека та підключення Adafruit\_NeoPixel [Електронний ресурс] – Режим доступу до ресурсу: [https://github.com/adafruit/Adafruit\\_NeoPixel](https://github.com/adafruit/Adafruit_NeoPixel) – Дата доступу: 31.05.2024.

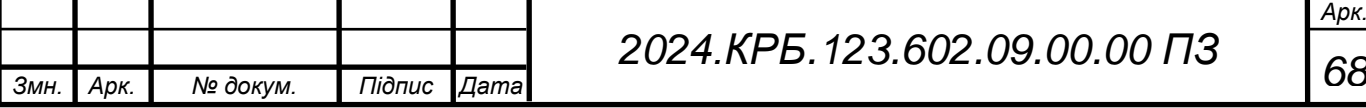

10. Верховна рада України – [Електронний ресурс] – Режим доступу до ресурсу: https://zakon.rada.gov.ua/rada/show/v0007282-98#Text – Дата доступу: 31.05.2024.

11. Arduino – [Електроний ресурс] – Режим доступу до ресурсу: <https://www.arduino.cc/> - Дата доступу: 31.05.2024.

12. Бібліотека та підключення Adafruit-GFX-Library – [Електронний ресурс] – Режим доступу до ресурсу: [https://github.com/adafruit/Adafruit-GFX-](https://github.com/adafruit/Adafruit-GFX-Library)[Library](https://github.com/adafruit/Adafruit-GFX-Library) – Дата доступу: 31.05.2024.

13. Boss DB-90 Dr. Beat Metronome – [Електронний ресурс] – Режим доступу до ресурсу:<https://muzdrive.com.ua/dram-mashina-boss-db-90-dr.-beat/> – Дата доступу: 31.05.2024.

14. Peterson BodyBeat Pulse Solo – [Електронний ресурс] – Режим доступу до ресурсу: <https://www.petersontuners.com/products/bodybeatpulse/> – Дата доступу: 31.05.2024.

15. Korg TM-60 Combo Tuner Metronome – [Електронний ресурс] – Режим доступу до ресурсу: [https://www.korg.com/us/products/tuners/tm\\_60/](https://www.korg.com/us/products/tuners/tm_60/) – Дата доступу: 31.05.2024.

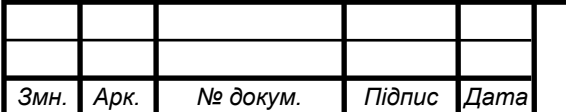

*Арк.*